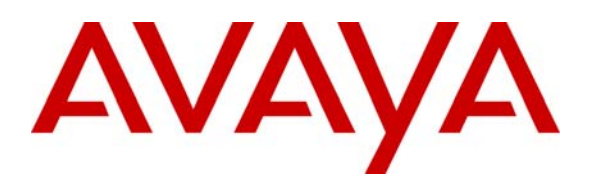

**Avaya Solution & Interoperability Test Lab** 

# **Application Notes for Configuring Ingate SIParator with Avaya Aura™ SIP Enablement Services and Avaya Aura™ Communication Manager to Support SIP Remote Endpoints - Issue 0.1**

#### **Abstract**

These Application Notes describe the procedures for configuring Ingate SIParator with Avaya Aura™ SIP Enablement Services and Avaya Aura™ Communication Manager to support SIP remote endpoints.

The Ingate SIParator is a SIP session border controller (SBC) that manages and protects the flow of SIP signaling and related media across an untrusted network. The compliance testing focused on telephony scenarios between remote SIP endpoints connected to an enterprise site across an untrusted network.

Information in these Application Notes has been obtained through DevConnect compliance testing and additional technical discussions. Testing was conducted via the DevConnect Program at the Avaya Solution and Interoperability Test Lab.

### **1. Introduction**

These Application Notes describe the procedures for configuring Ingate SIParator with Avaya Aura™ SIP Enablement Services (SES) and Avaya Aura™ Communication Manager (CM) to support SIP remote endpoints.

The Ingate SIParator is a SIP session border controller (SBC) that manages and protects the flow of SIP signaling and related media across an untrusted network. The compliance testing focused on telephony scenarios between remote SIP endpoints connected to an enterprise site across an untrusted network.

#### **1.1. Interoperability Compliance Testing**

The compliance testing tested interoperability between Ingate SIParator (4.7.1) and Avaya SES (5.2) / Avaya CM (5.2) by making calls between remote users and users at the main site. Following specific SIP telephony functions were tested in the test environment set up for the compliance test:

- Registration of remote user SIP endpoints on Avaya SES through SIParator
- Calls from remote users with and without network address translation (NAT) to users at the main site via SIParator
- Calls from users at the main site to remote users with and without NAT via SIParator
- PSTN calls to/from remote users with and without NAT via SIParator
- Calls between remote users with and without NAT via SIParator
- Basic call scenarios using G.711 and G.729 codecs
- SIPPING-19 supplementary call features (including Hold, Transfer, Conference, Bridged Calls, etc.)
- Advanced call features provided via Feature Name Extensions (FNE) on Avaya CM (such as Call Forwarding, Call Park, Call Pickup, Automatic Redial, Send All Calls, etc.)
- Voice mail support for remote users
- Different types of remote user SIP endpoints (including Avaya 9600 series IP phones and Avaya one-X Communicator soft phone)

#### **1.2. Support**

Technical support for SIParator can be obtained by contacting Ingate at

- $-$  Phone:  $+46-13-21$  08 52
- Email: support@ingate.com
- Web: [http://www.ingate.com](http://www.ingate.com/)

# **2. Configuration**

**Figure 1** illustrates the test configuration. The test configuration shows various remote SIP endpoints connected to an enterprise site across an untrusted network. The main site has a Juniper Networks Netscreen-50 firewall at the edge of the network restricting unwanted traffic between the untrusted network and the enterprise. Also connected to the edge of the main site is a SIParator SBC. The public side of the SIParator is connected to the untrusted network and the private side is

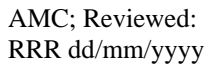

connected to the trusted corporate LAN. The SIParator could also reside in the demilitarized zone (DMZ) of the enterprise but this configuration was not tested.

All SIP traffic between the remote endpoints and the enterprise site flows through the SIParator. In this manner, the SIParator can protect the main site's infrastructure from any SIP-based attacks. The voice communication across the untrusted network uses SIP over UDP and RTP for the media streams. All non-SIP traffic bypasses the SIParator and flows directly between the untrusted network and the private LAN of the enterprise if permitted by the data firewall.

Connected to the corporate LAN at the main site is an Avaya Aura™ SIP Enablement Services (SES) and an Avaya S8300B Server running Avaya Aura™ Communication Manager (CM) in an Avaya G700 Media Gateway. Avaya IA 770 Intuity Audix is also running on the Avaya S8300B Server. Endpoints include both SIP and non-SIP endpoints. An ISDN-PRI trunk connects the media gateway to the PSTN.

Remote SIP endpoints include Avaya 9600 Series IP Telephones running SIP firmware. Some of the telephones were located behind a router/firewall performing network address translation (NAT) while others were not. The remote SIP endpoints use the SIParator as their call server. The SIParator in turn registers to the Avaya SES on behalf of the remote endpoints using its own private IP address. Thus, the SIParator appears to the Avaya SES as a set of SIP endpoints. All SIP endpoints, both internal and remote, use the same SIP domain: *business.com*. All IP endpoints use the main enterprise site's HTTP server to obtain their configuration files.

For the compliance test, the SIParator configured a pair of "untrusted" IP addresses (public-side and private-side) for remote users as well as a pair of "trusted" IP addresses (public-side and privateside) for direct SIP trunking interface to a second site simulating a service provider (SP) service node<sup>[1](#page-2-0)</sup>. With this co-resident configuration, the remote users and connection to a  $2<sup>nd</sup>$  site (simulating a SP service node) can function at the same time. The configuration for remote users is documented in this Application Notes document; the configuration for direct SIP trunking interface to a second site is documented in separate Application Notes.

 $\overline{a}$ 

<span id="page-2-0"></span> $1$  In the compliance test, the pair of inside/outside IP addresses configured on the SIParator for the remote user application were not configured on (or known to) the Avaya SES or Avaya CM, therefore this pair of IP addresses can be viewed as "**untrusted**" from the perspective of Avaya telephony components. For the direct SIP trunking application, a separate pair of inside/outside IP addresses were configured on the SIParator that were configured on (or known to) the connected Avaya telephony components, therefore this pair of IP addresses can be viewed as "**trusted**" from Avaya's perspective. The terms "**trusted**" and "**untrusted**" used in this particular context are not to be confused with the same terms in general networking terminology. The words "**trusted**" and "**untrusted"**, when used in their particular semantics for the DevConnect compliance test, are quoted in their occurrences throughout this document.

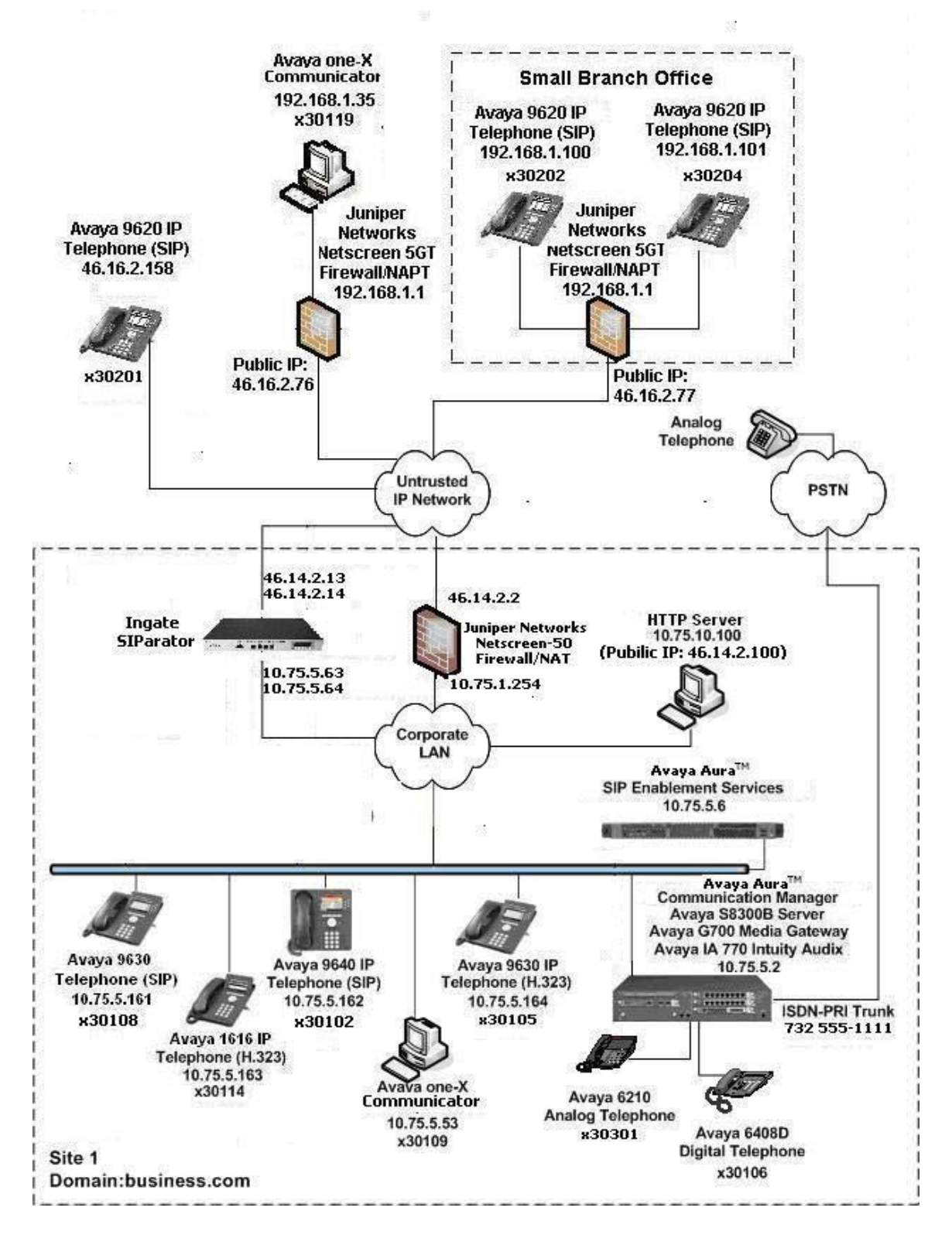

**Figure 1: SIP Remote Access Test Configuration** 

### **3. Equipment and Software Validated**

The following equipment and software/firmware were used for the sample configuration:

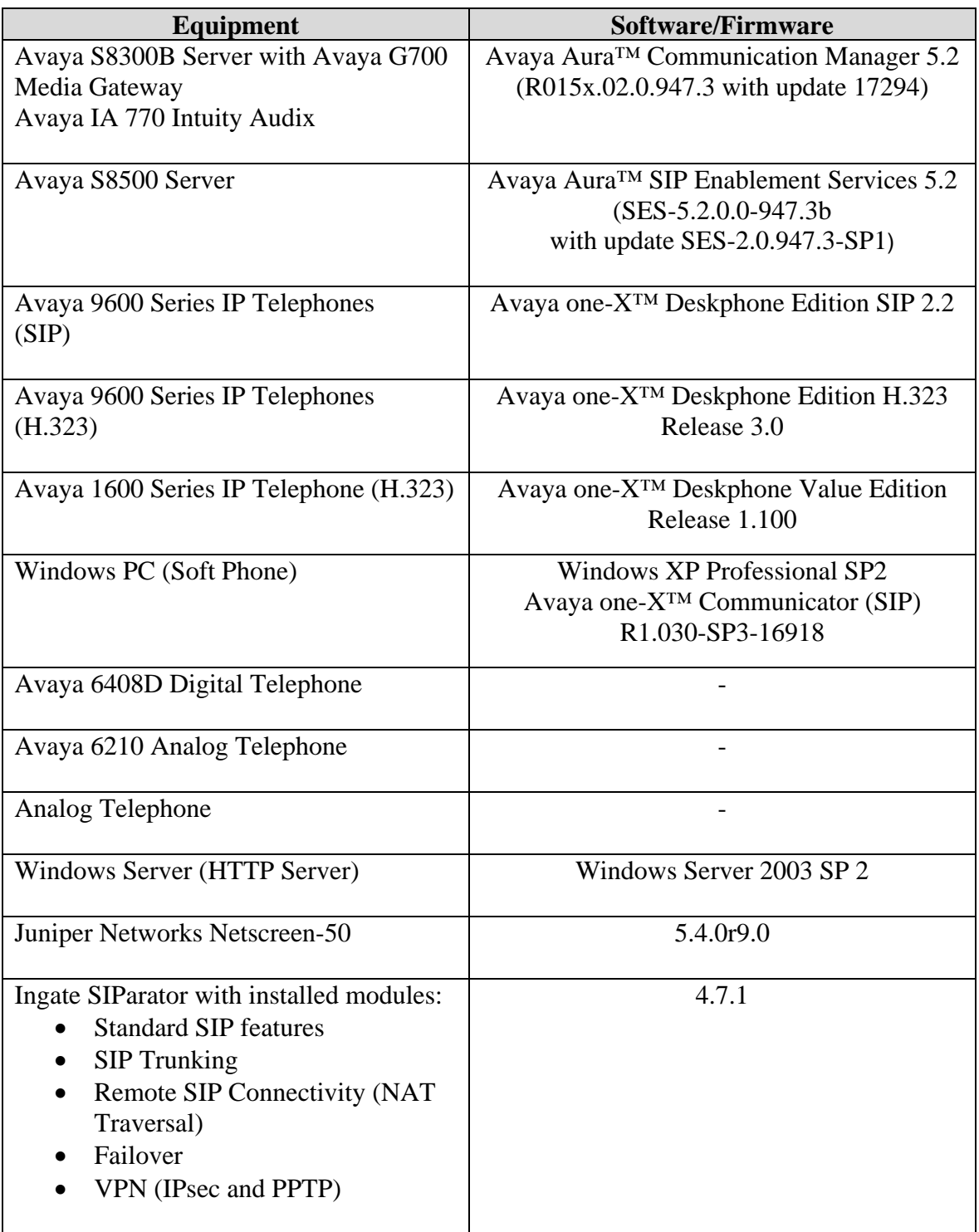

### **4. Configure Aura™ Avaya Communication Manager**

This section describes the Avaya Aura™ Communication Manager configuration at the main site to support the network shown in **Figure 1**. It assumes the procedures necessary to support SIP and connectivity to Avaya Aura™ SIP Enablement Services have been performed as described in [3]. It also assumes that an off-PBX station (OPS) has been configured on Avaya Communication Manager for each internal SIP endpoint in the configuration as described in [3] and [4]. The configuration of the remote SIP endpoints is shown in **Section 4.2**.

This section is divided into two parts. **Section 4.1** summarizes the user-defined parameters used in the SIP installation procedures that are important to understanding the solution as a whole. It will not attempt to show the installation procedures in their entirety. It also describes any deviations from the standard procedures, if any.

**Section 4.2** describes procedures beyond the initial SIP installation procedures that are necessary for interoperating with the SIParator. This includes the configuration of the remote SIP endpoints.

The configuration of Avaya Communication Manager was performed using the System Access Terminal (SAT). After the completion of the configuration, perform a **save translation** command to make the changes permanent.

#### **4.1. Summary of Initial SIP Installation**

This section summarizes the applicable user-defined parameters used during the SIP installation procedures.

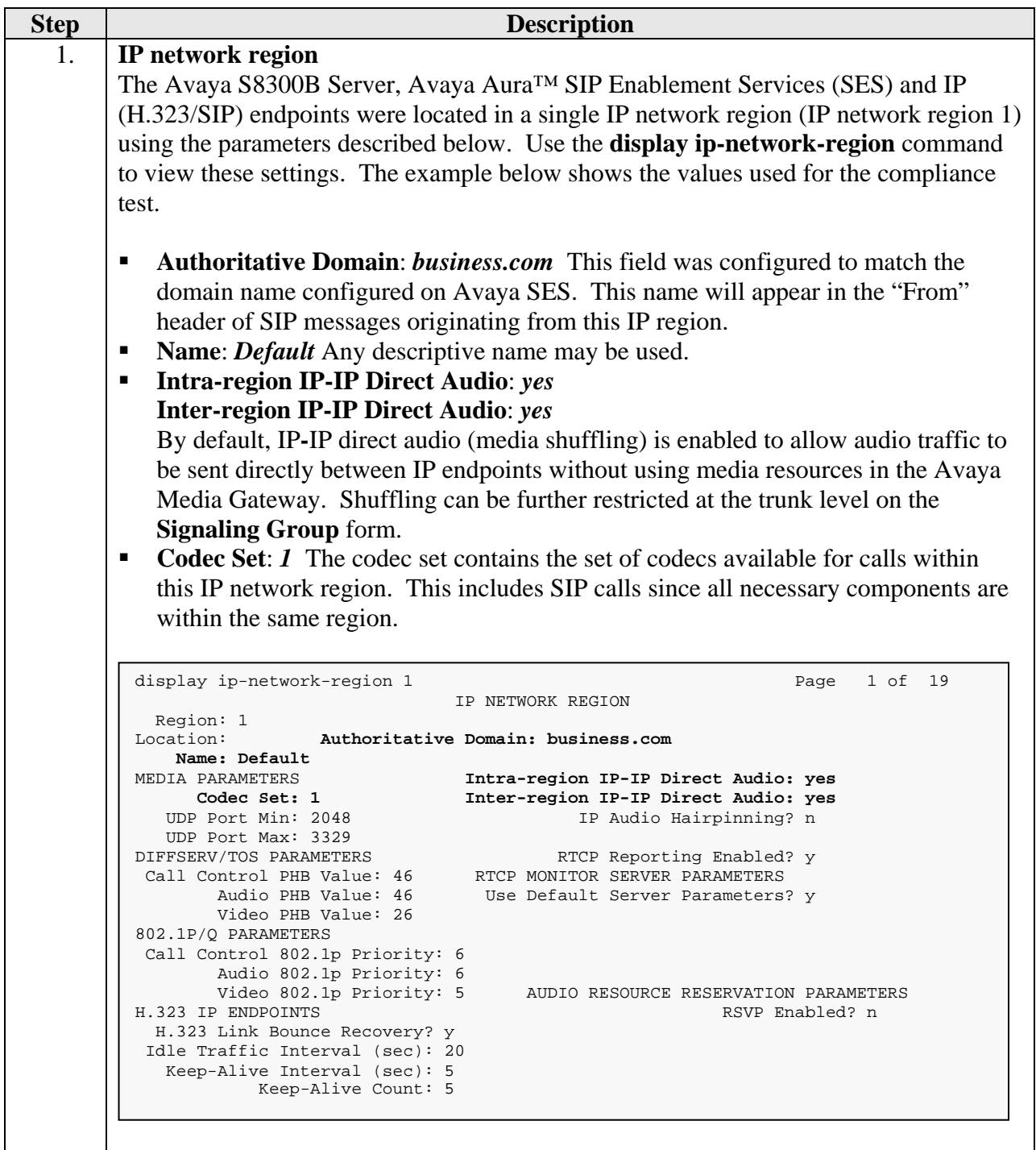

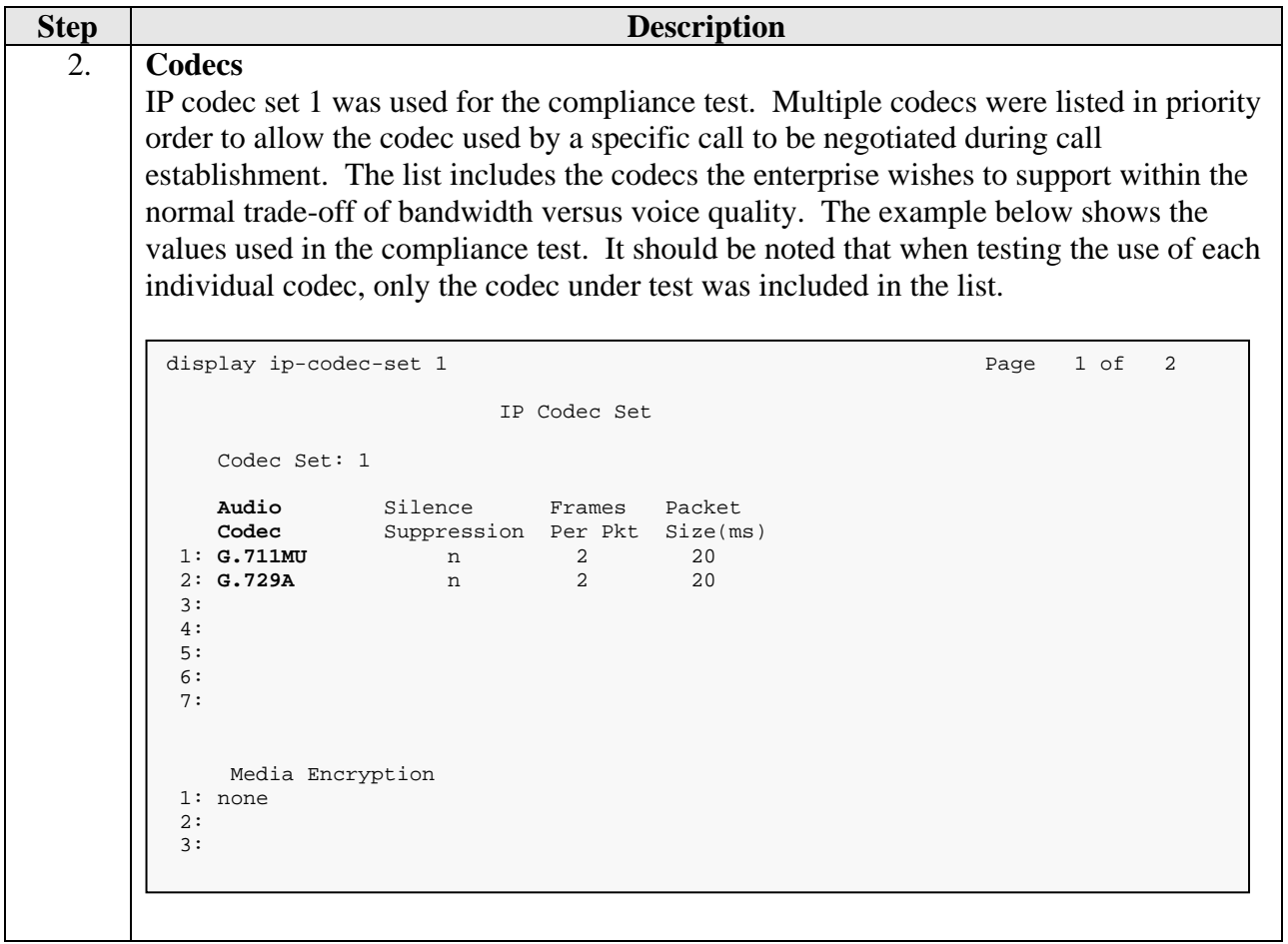

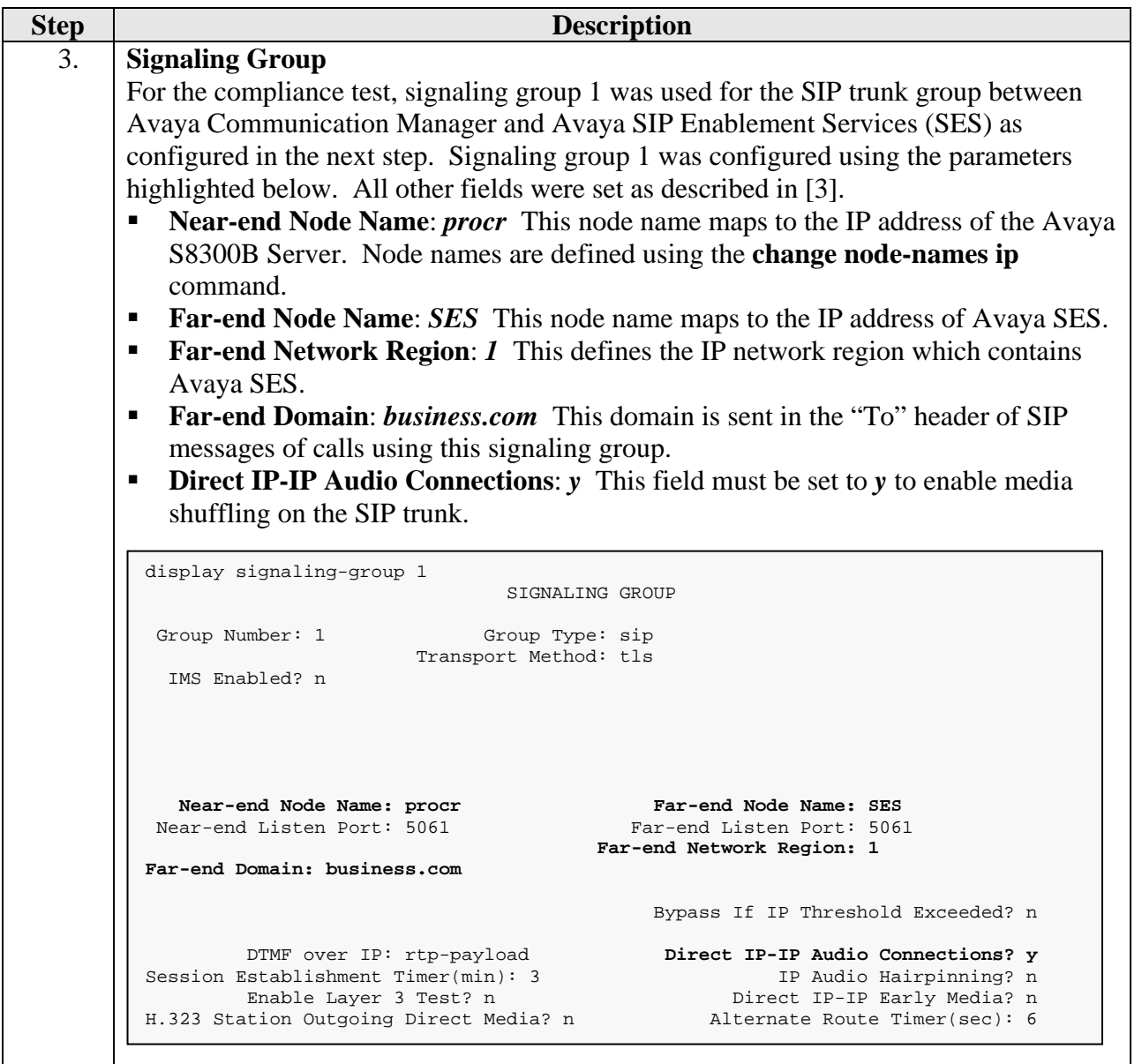

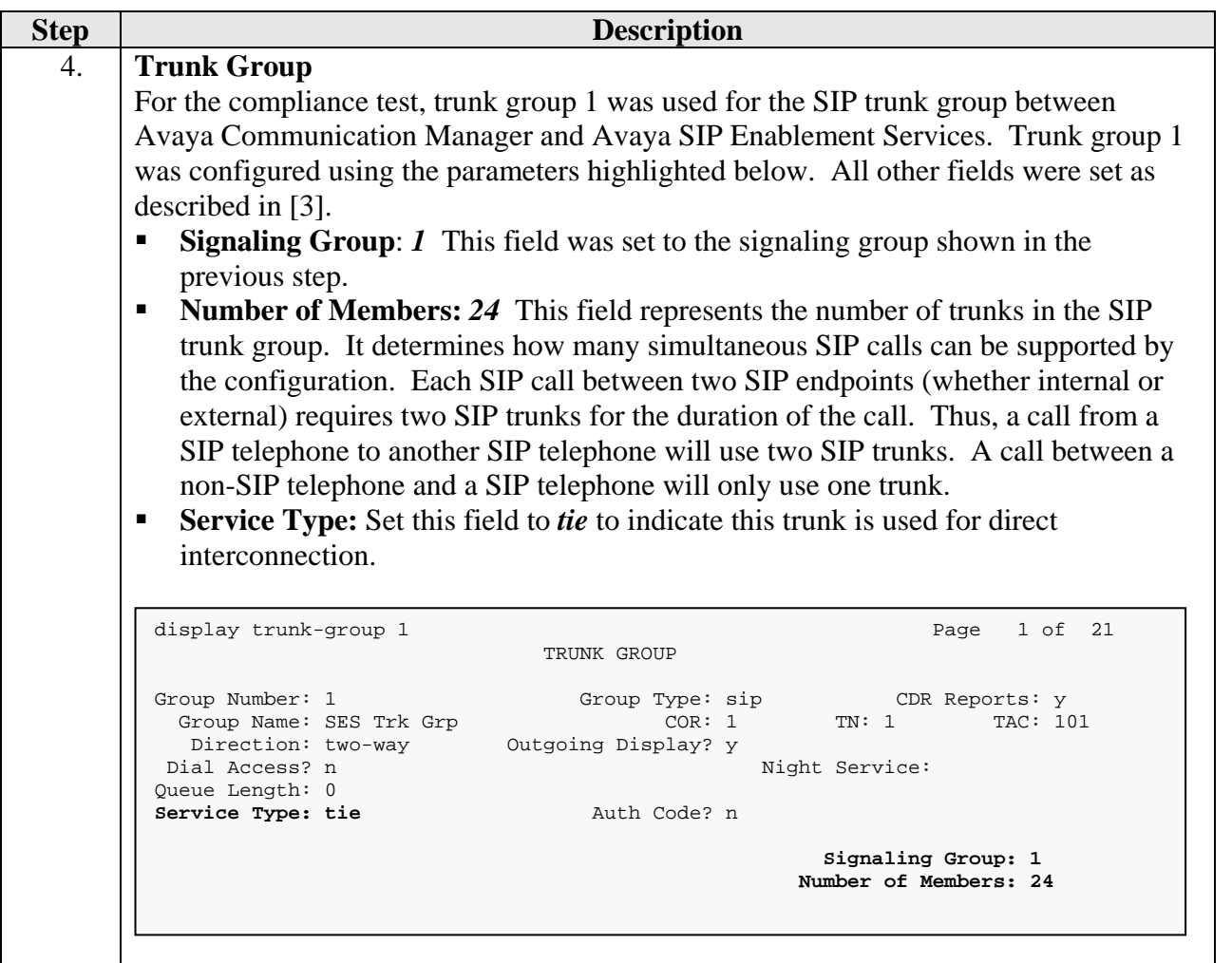

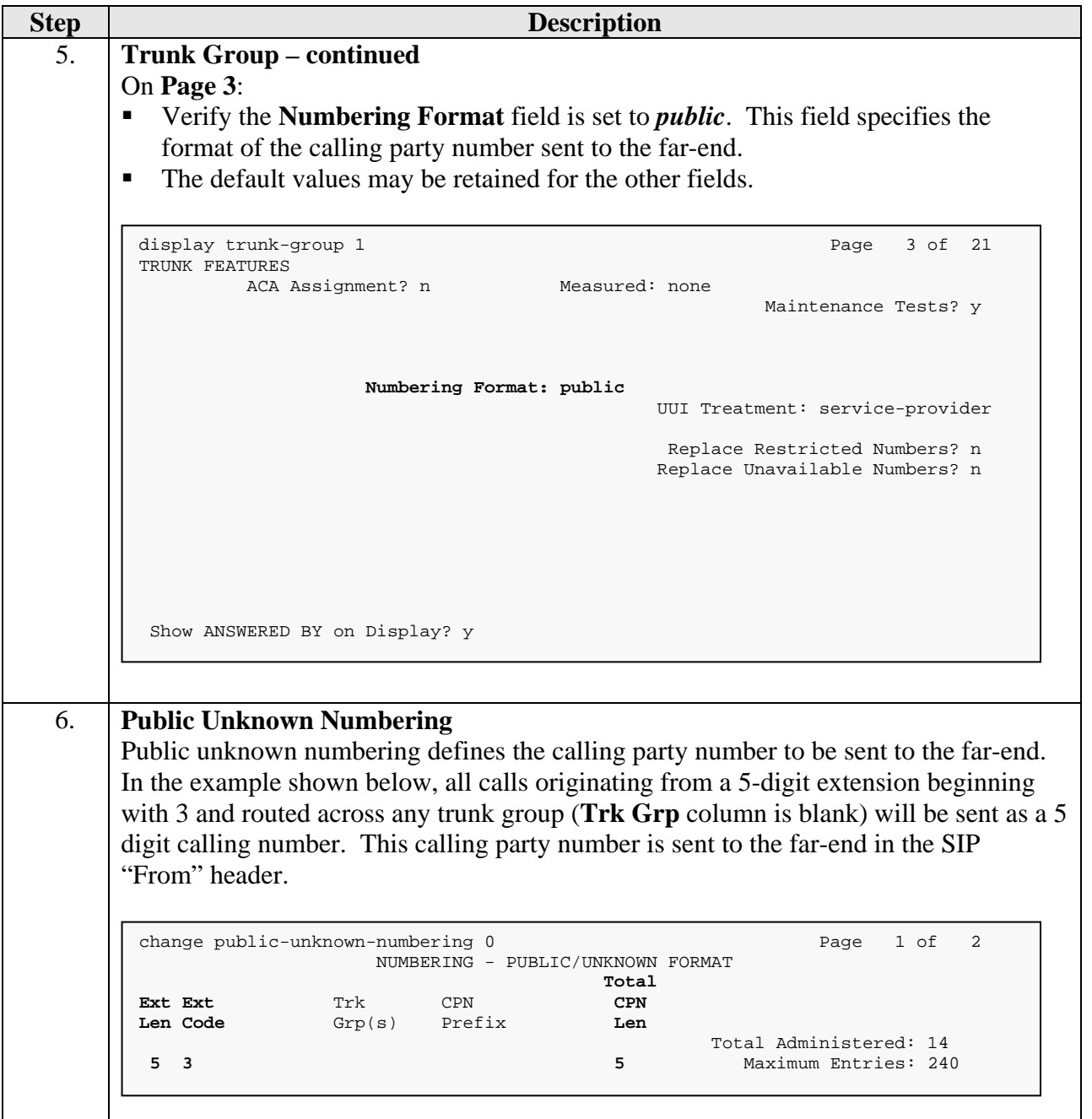

#### **4.2. SIParator Specific Configuration**

This section describes the specific procedures necessary for interfacing to the SIParator to support remote endpoints. This involves the creation of OPS stations on Avaya Communication Manager for each remote endpoint supported by the SIParator. For interoperability, IP-IP Direct Audio (media shuffling) is turned on for calls passing through the SIParator.

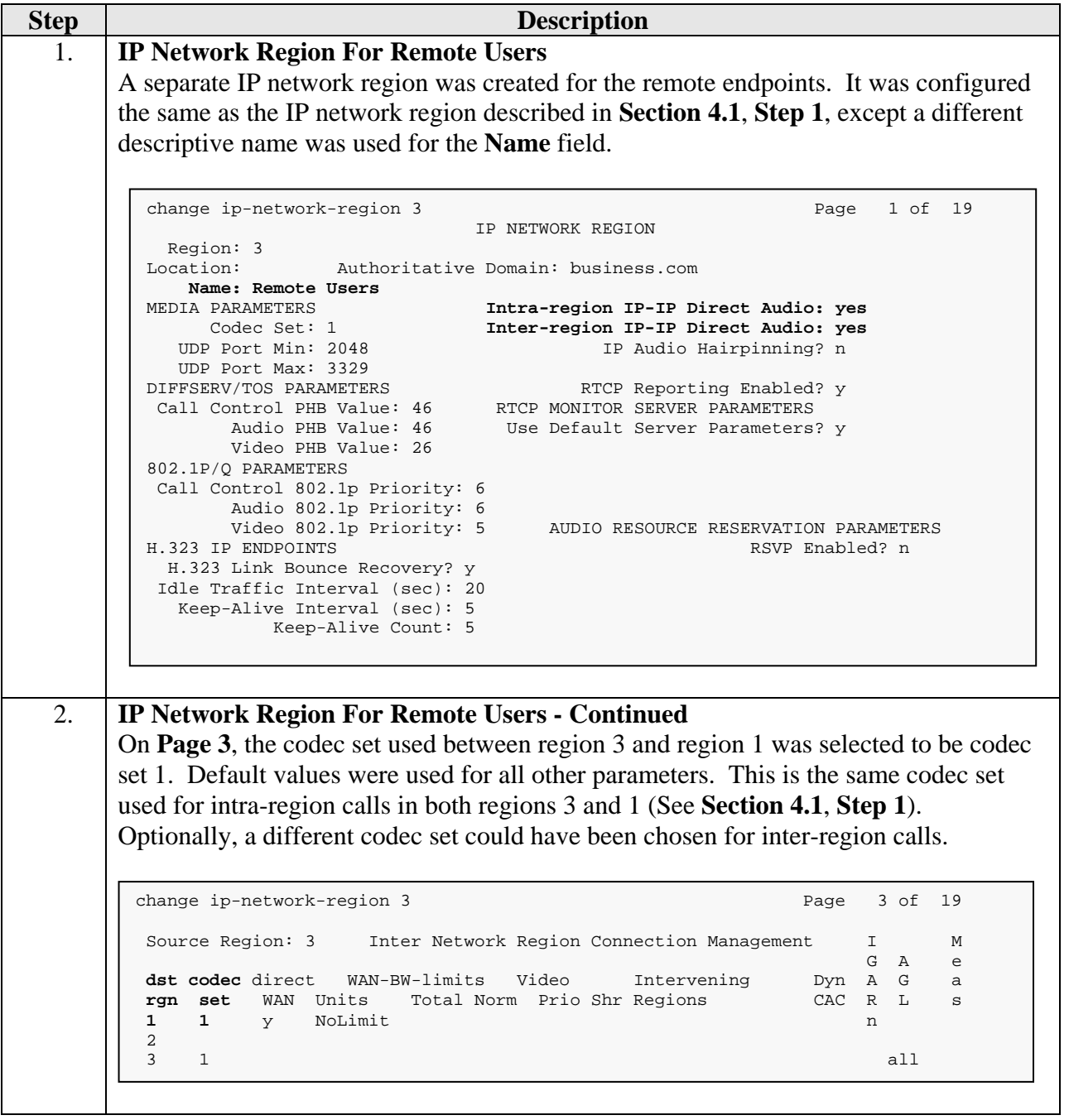

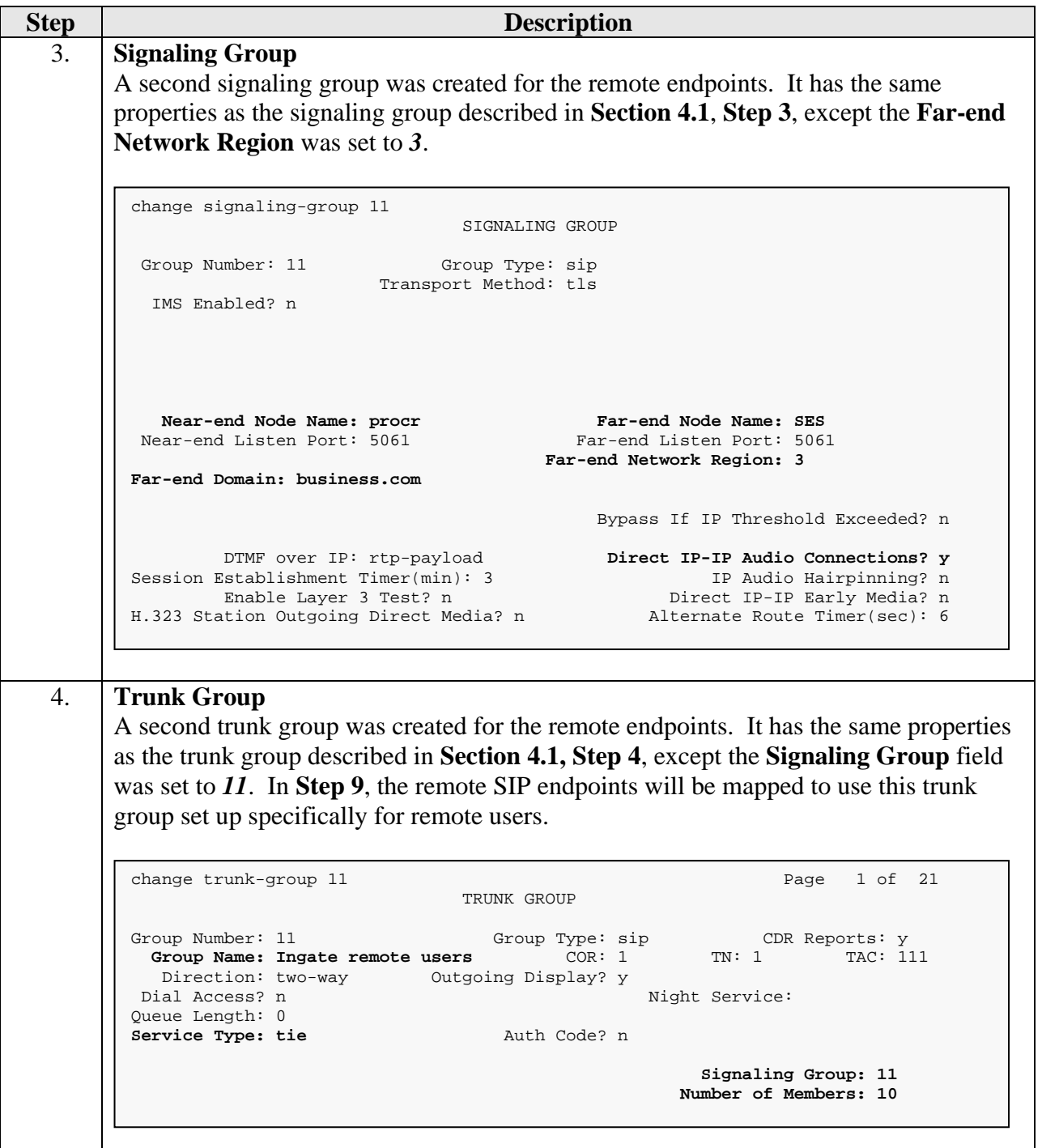

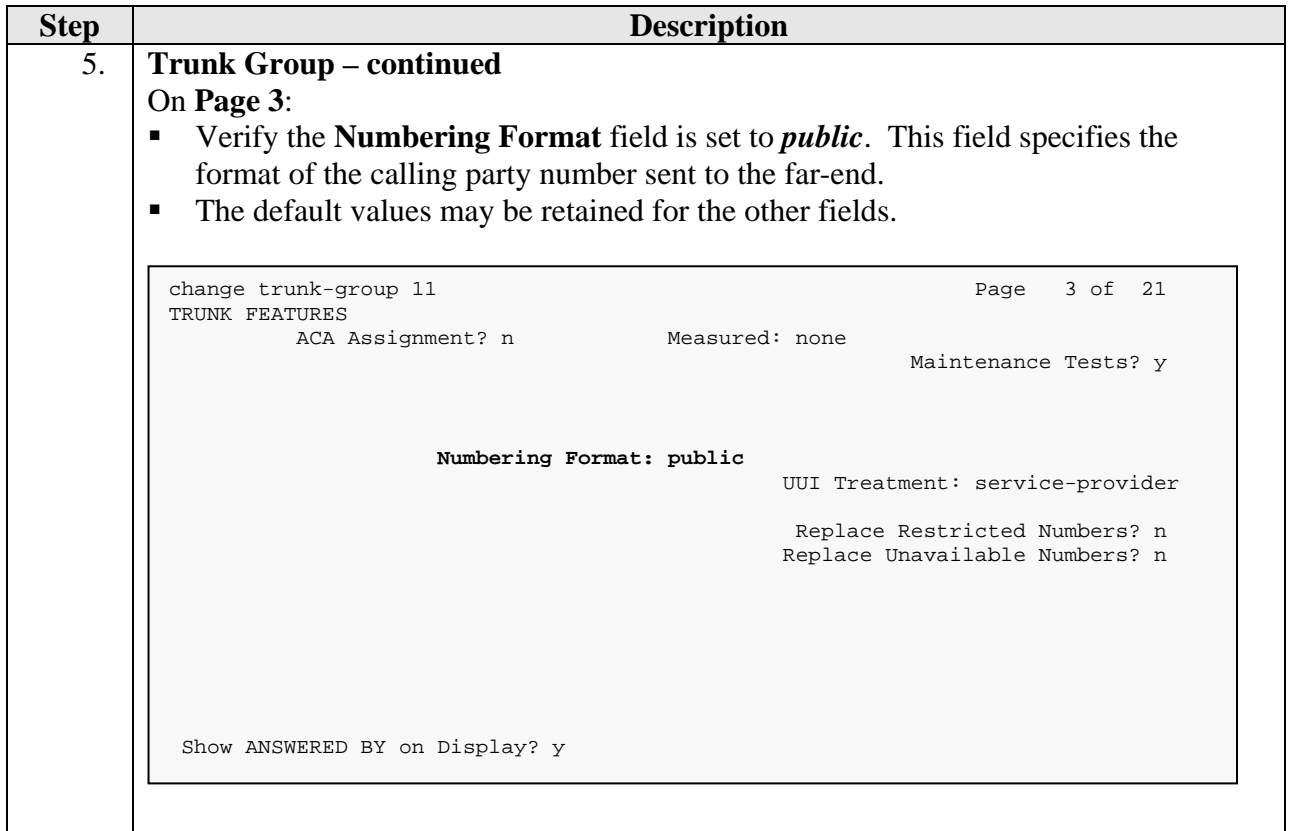

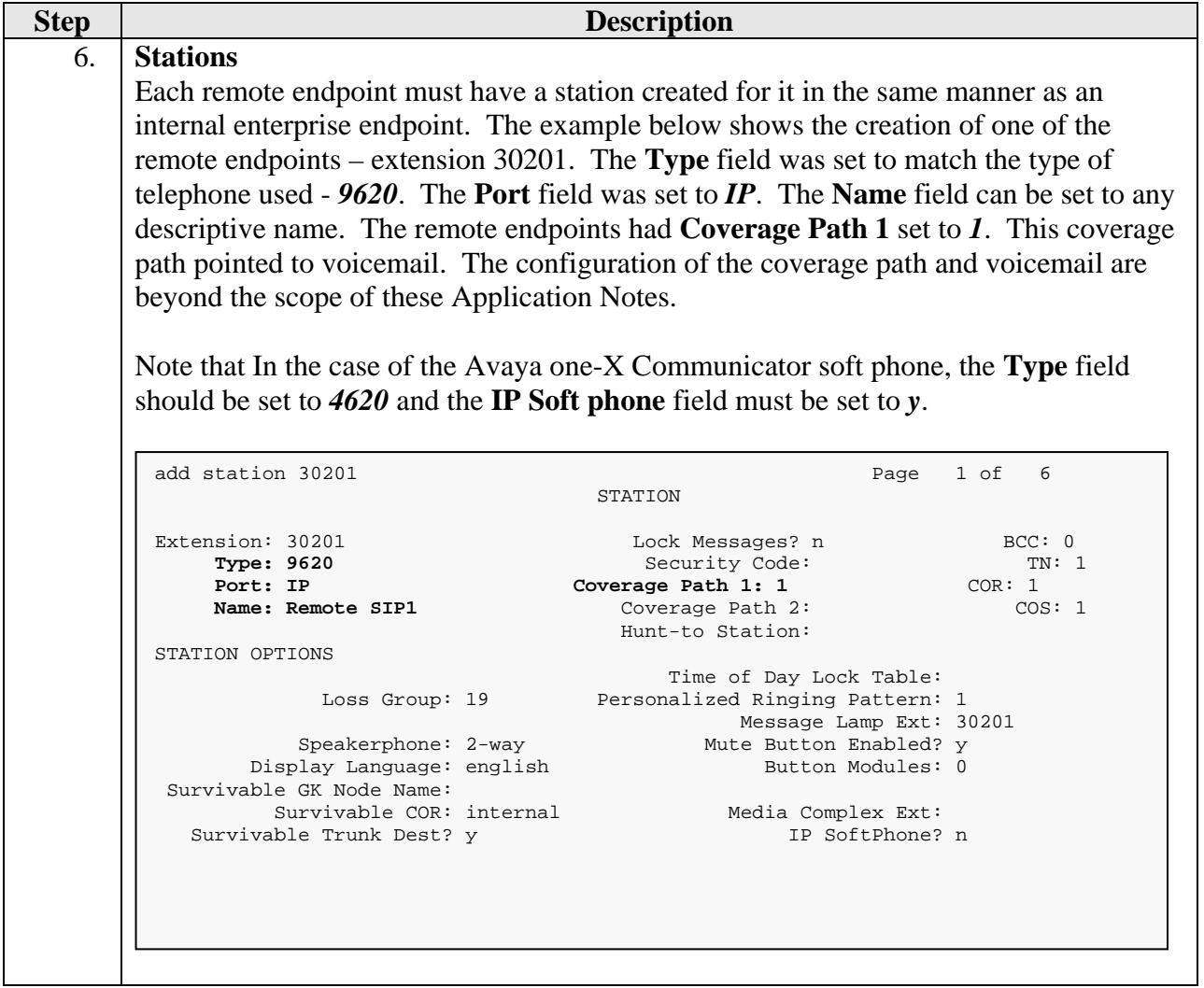

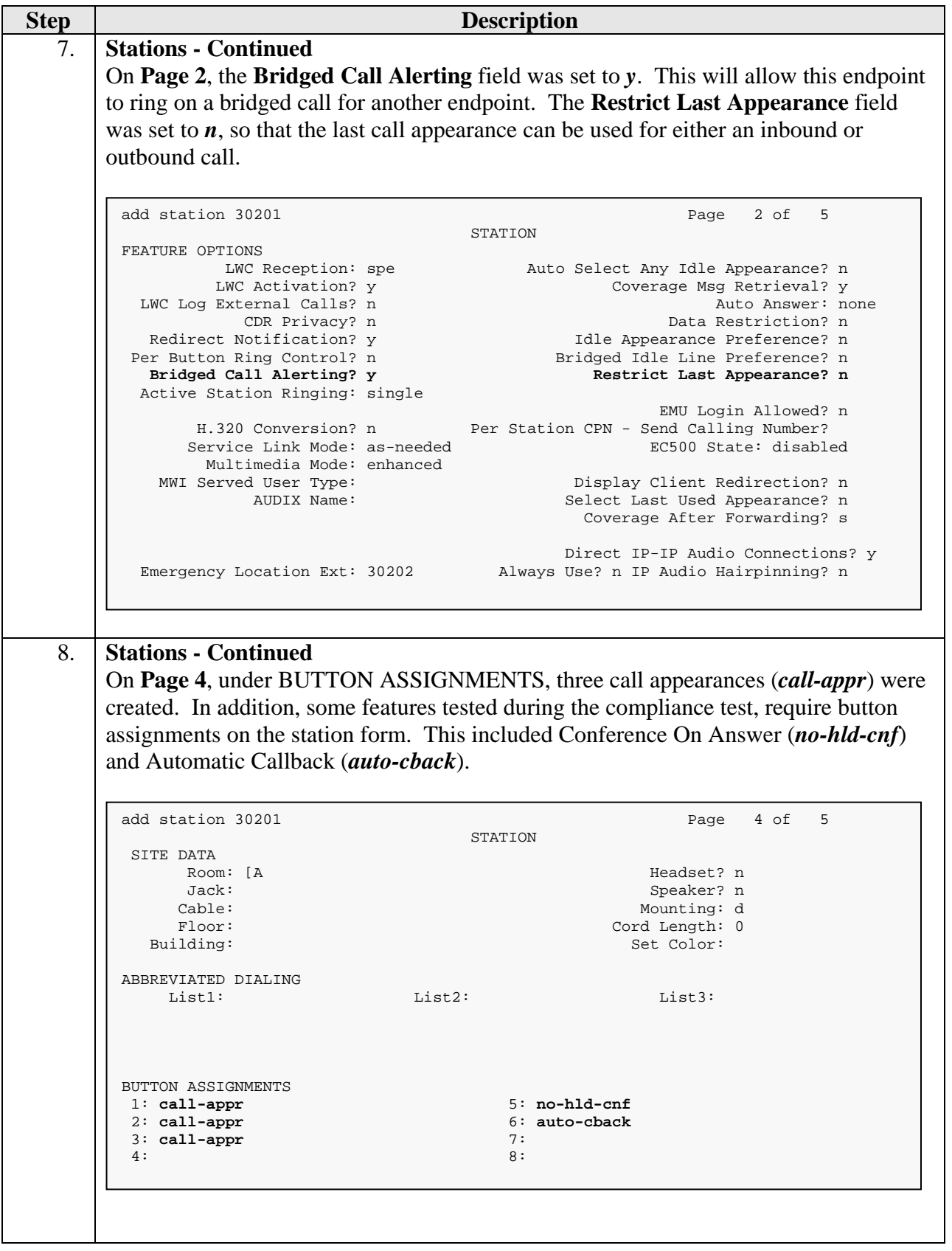

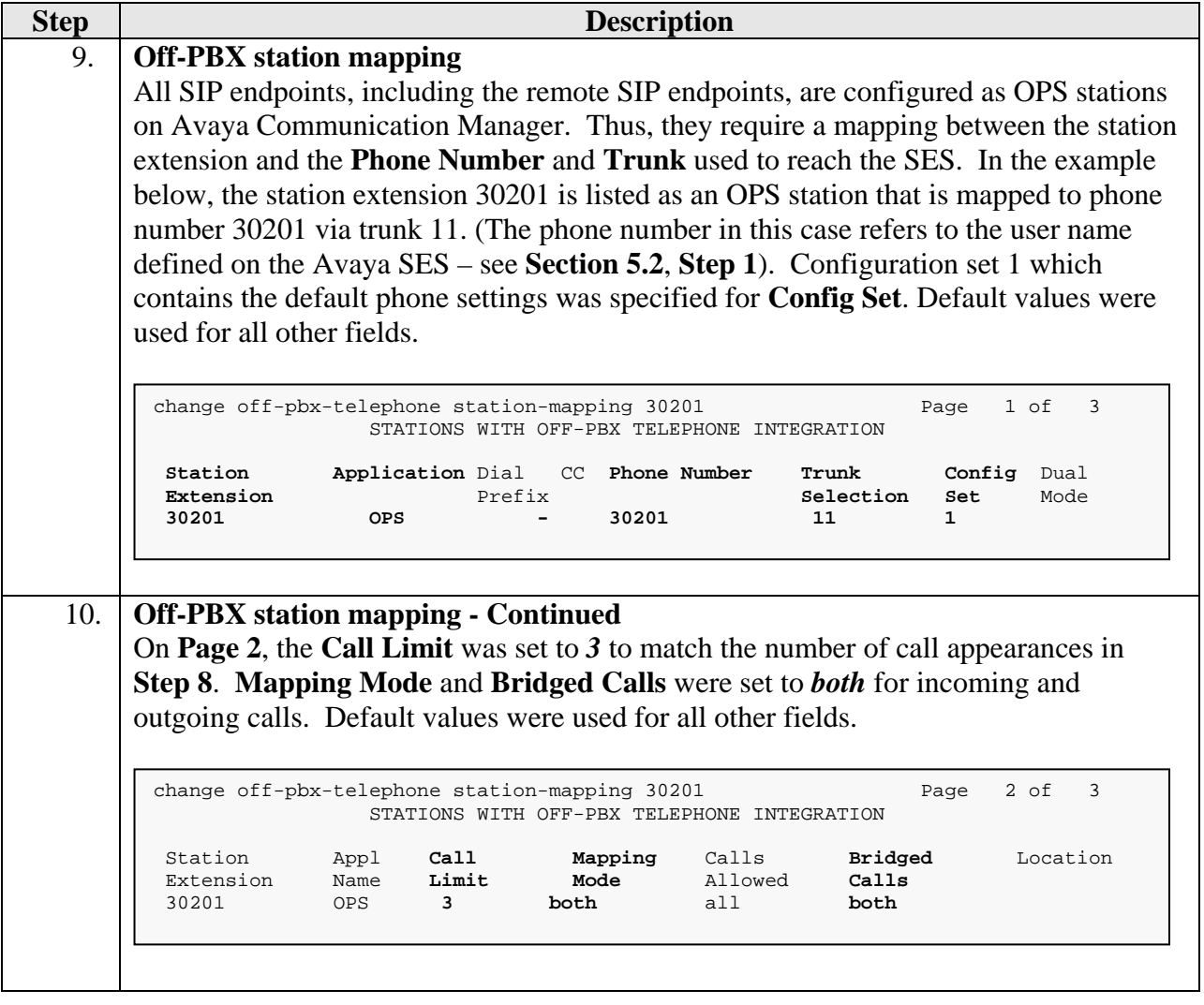

# **5. Configure Avaya Aura™ SIP Enablement Services**

This section covers the configuration of Avaya Aura™ SIP Enablement Services (SES) at the main site. Avaya SES is configured via an Internet browser using the administration web interface. It is assumed that the Avaya SES software and the license file have already been installed on the server. During the software installation, an installation script is run from the Linux shell of the server to specify the IP network properties of the server along with other parameters. In addition, it is assumed that the setup screens of the administration web interface have been used to initially configure Avaya SES. For additional information on these installation tasks, refer to [5].

Each SIP endpoint used in the compliance test that registers with Avaya SES requires that a user and Communication Manager extension be created on Avaya SES. The creation of users and Communication Manager extensions for the internal enterprise SIP endpoints are not covered here. These procedures are covered in [5]. The creation of users and Communication Manager extensions for the remote SIP endpoints are covered in **Section 5.2**.

This section is divided into two parts. **Section 5.1** summarizes the user-defined parameters used in the SES installation procedures that are important to understanding the solution as a whole. It will not attempt to show the installation procedures in their entirety. It also describes any deviations from the standard procedures, if any.

**Section 5.2** describes procedures beyond the initial SES installation procedures that are necessary for interoperating with the SIParator. This includes configuration of the remote SIP endpoints.

#### **5.1. Summarize Initial Configuration Parameters**

This section summarizes the applicable user-defined parameters specified during the Avaya SES installation procedures.

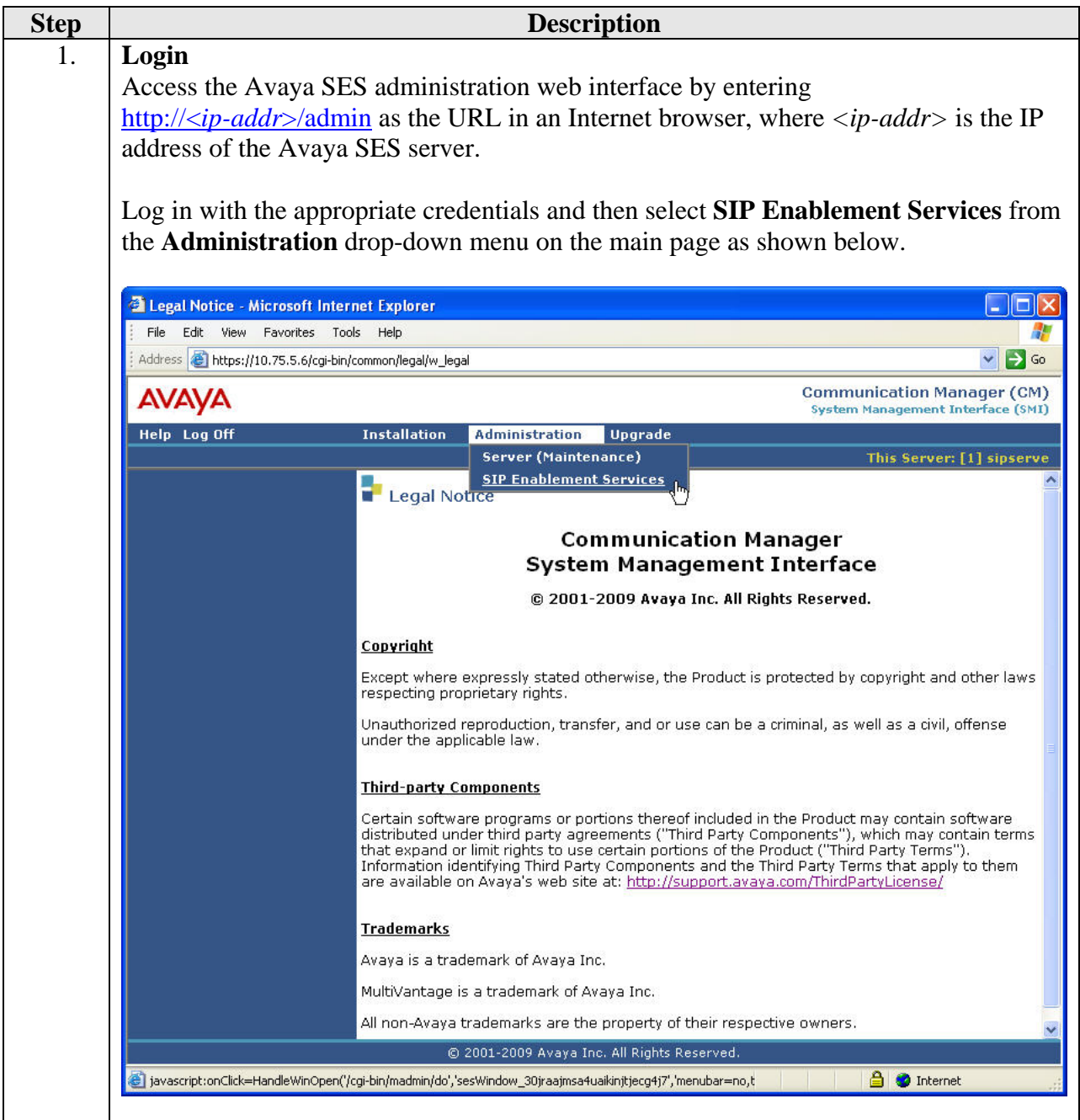

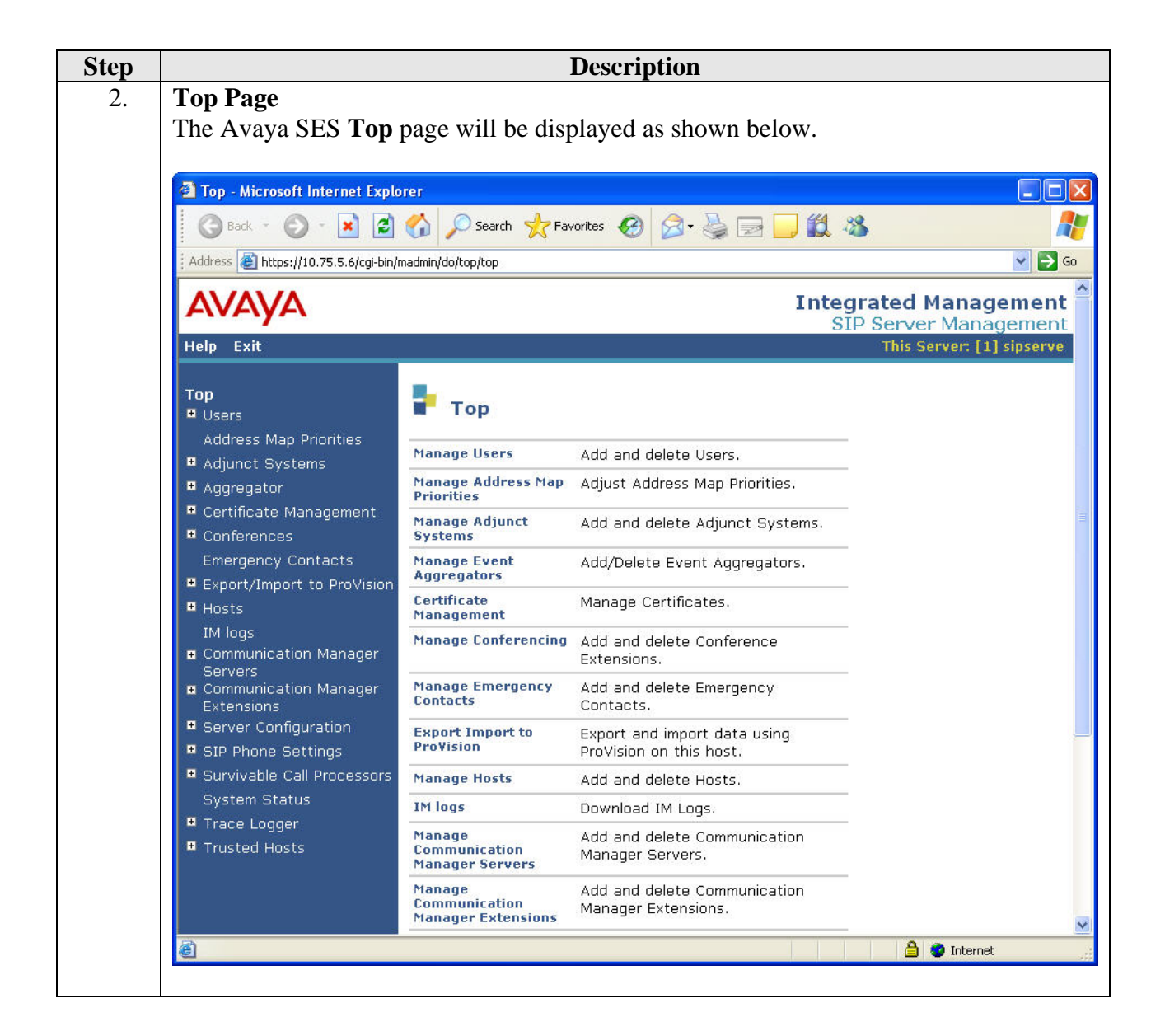

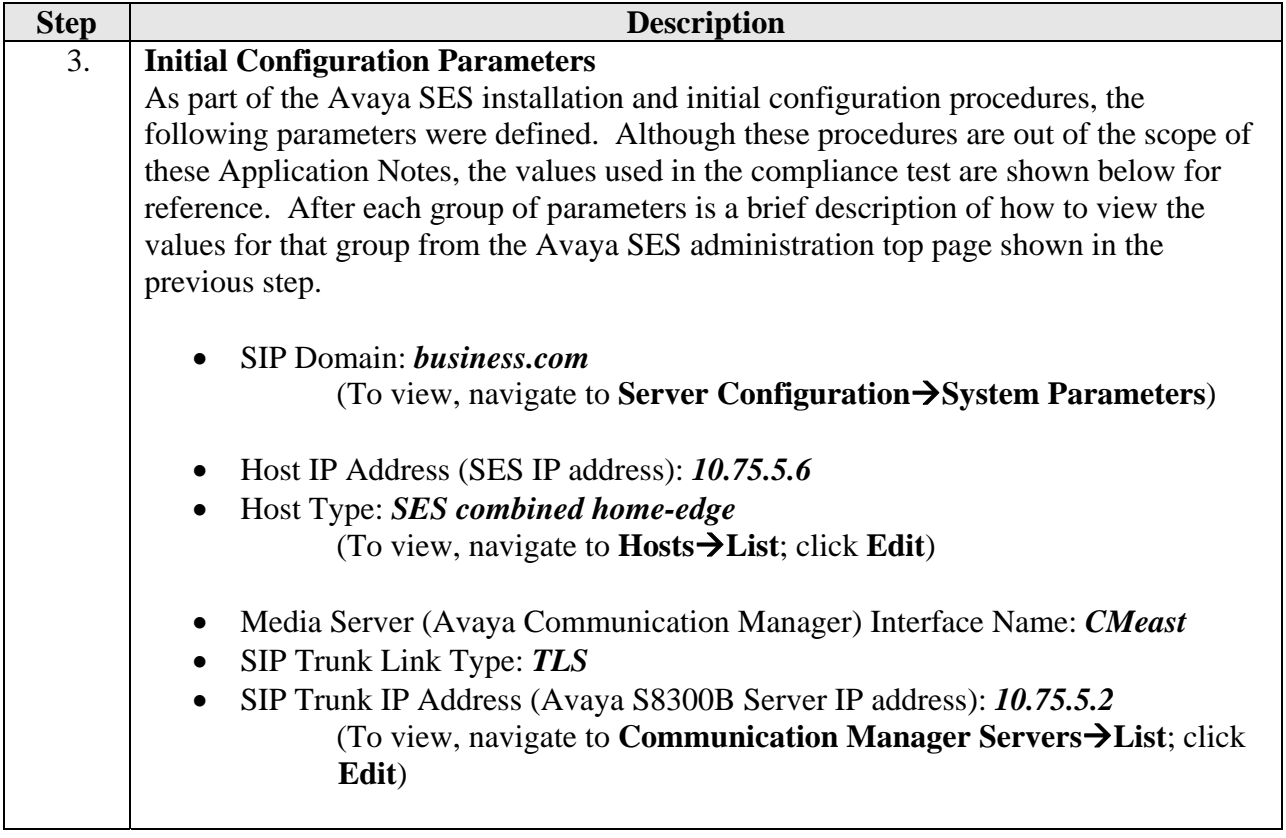

#### **5.2. SIParator Specific Configuration**

This section describes additional Avaya SES configuration necessary for interoperating with the SIParator. This involves adding a user and Communication Manager extension for each of the remote SIP endpoints.

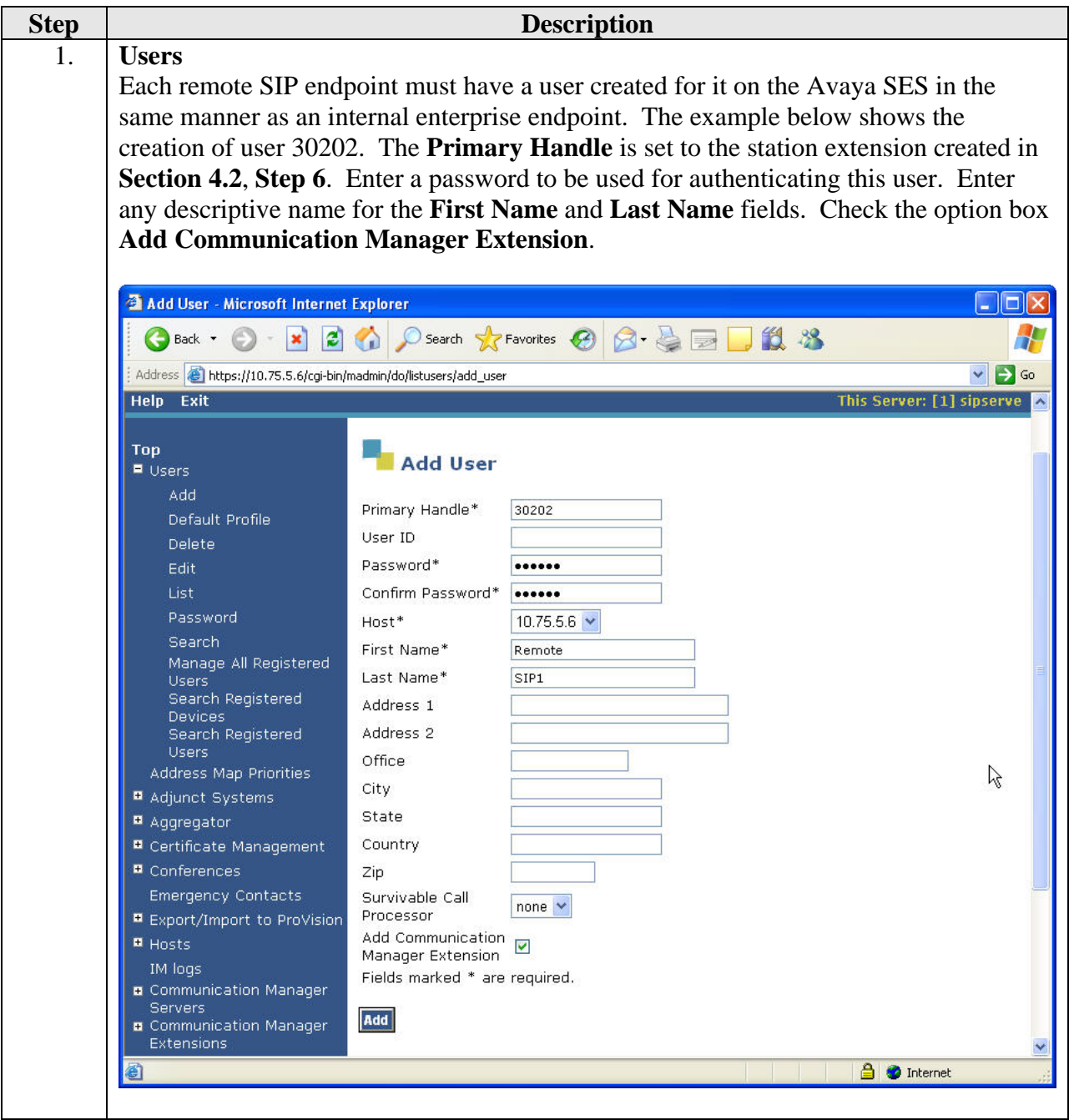

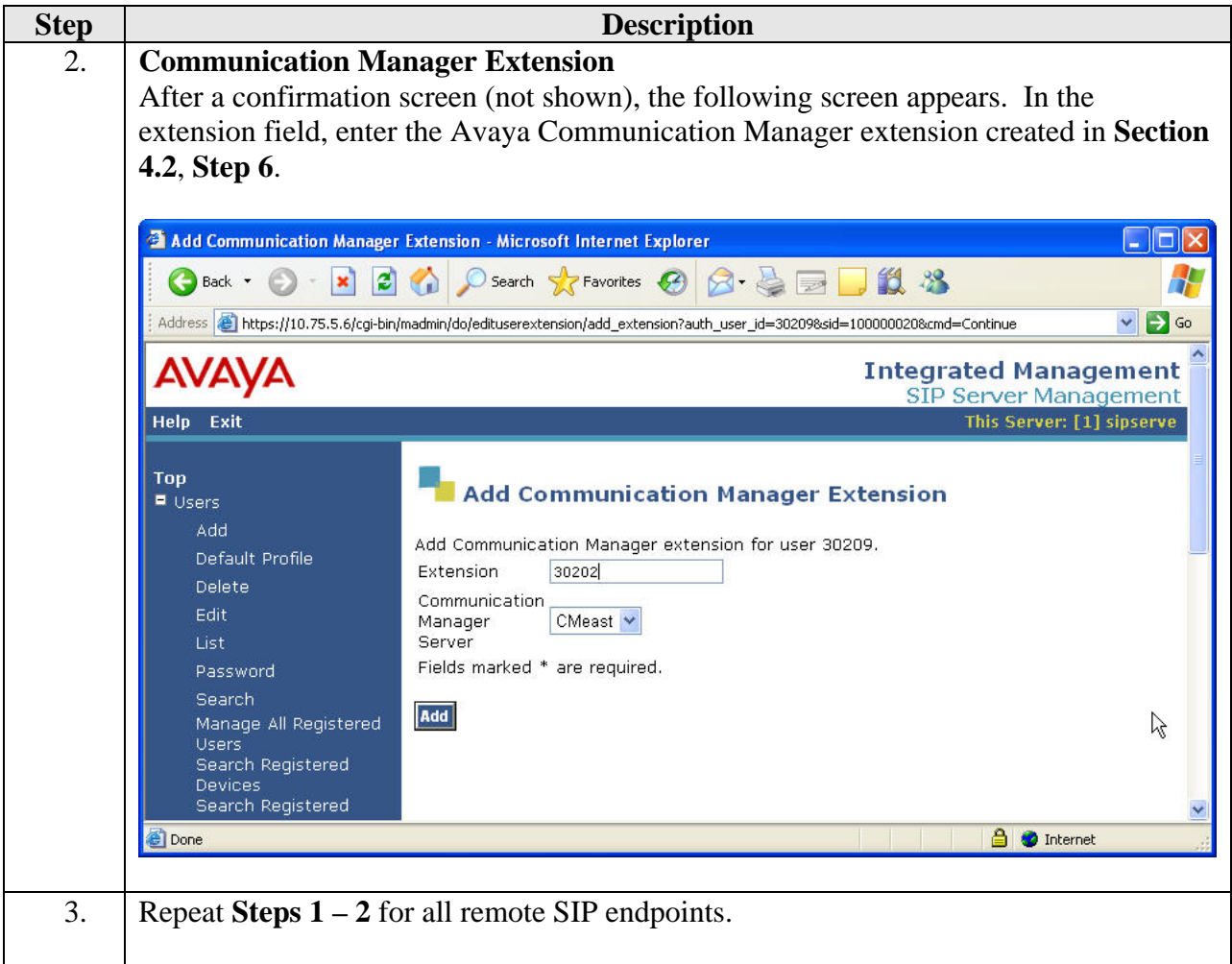

# **6. Configure the Avaya SIP Telephones**

The SIP telephones at the enterprise site will use the local Avaya Aura™ SIP Enablement Services (SES) as the call server. The remote SIP endpoints will use the "untrusted" public IP address of the SIParator as the Call Server (refer to the footnote in **Section 2**). The table below shows an example of the SIP telephone network settings for different types of endpoints.

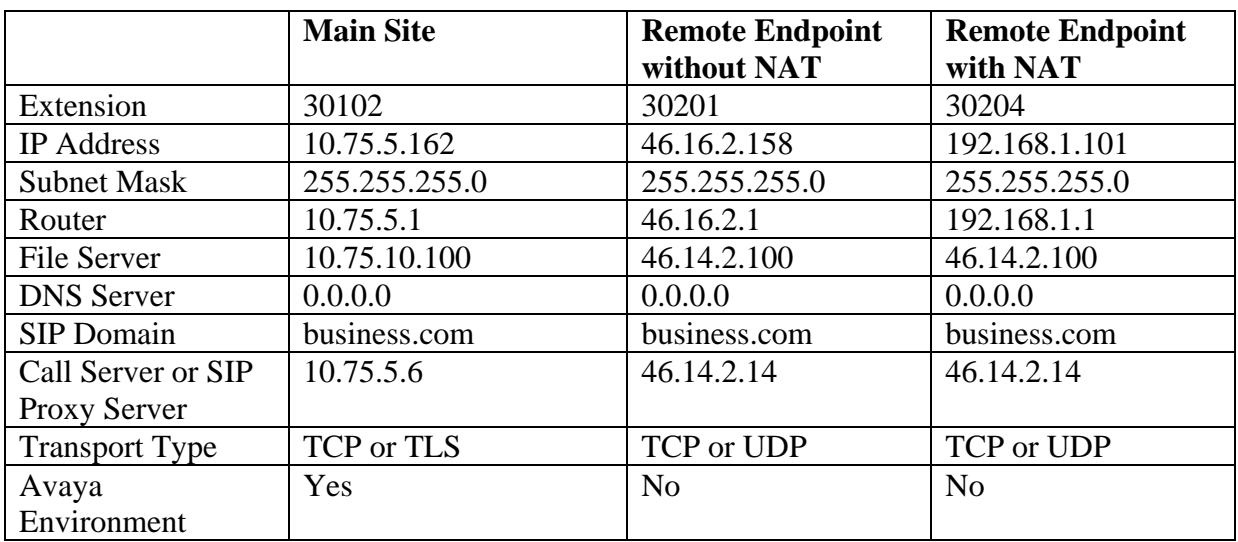

Note that for remote endpoints, the SIP configuration on the phone needs to be set as non-Avaya Environment. The non-Avaya Environment setting will prevent Avaya-specific http message exchanges between the phone and Avaya SES during phone registration. Since the Ingate SIParator is a SIP SBC, it does not handle non-SIP protocols like http, therefore failing the remote phone registration if the phone's SIP configuration specifies Avaya Environment.

# **7. Configure Ingate SIParator**

The Ingate SIParator is configured initially with the Ingate Startup Tool. Based on the provided input, the Startup Tool will create an initial configuration that can be uploaded to the SIParator. The results of this configuration can then be viewed or expanded using the SIParator web interface. To access the web interface, enter the IP address of the SIParator as the destination address in a web browser. When prompted for login credentials, enter an appropriate user name and password.

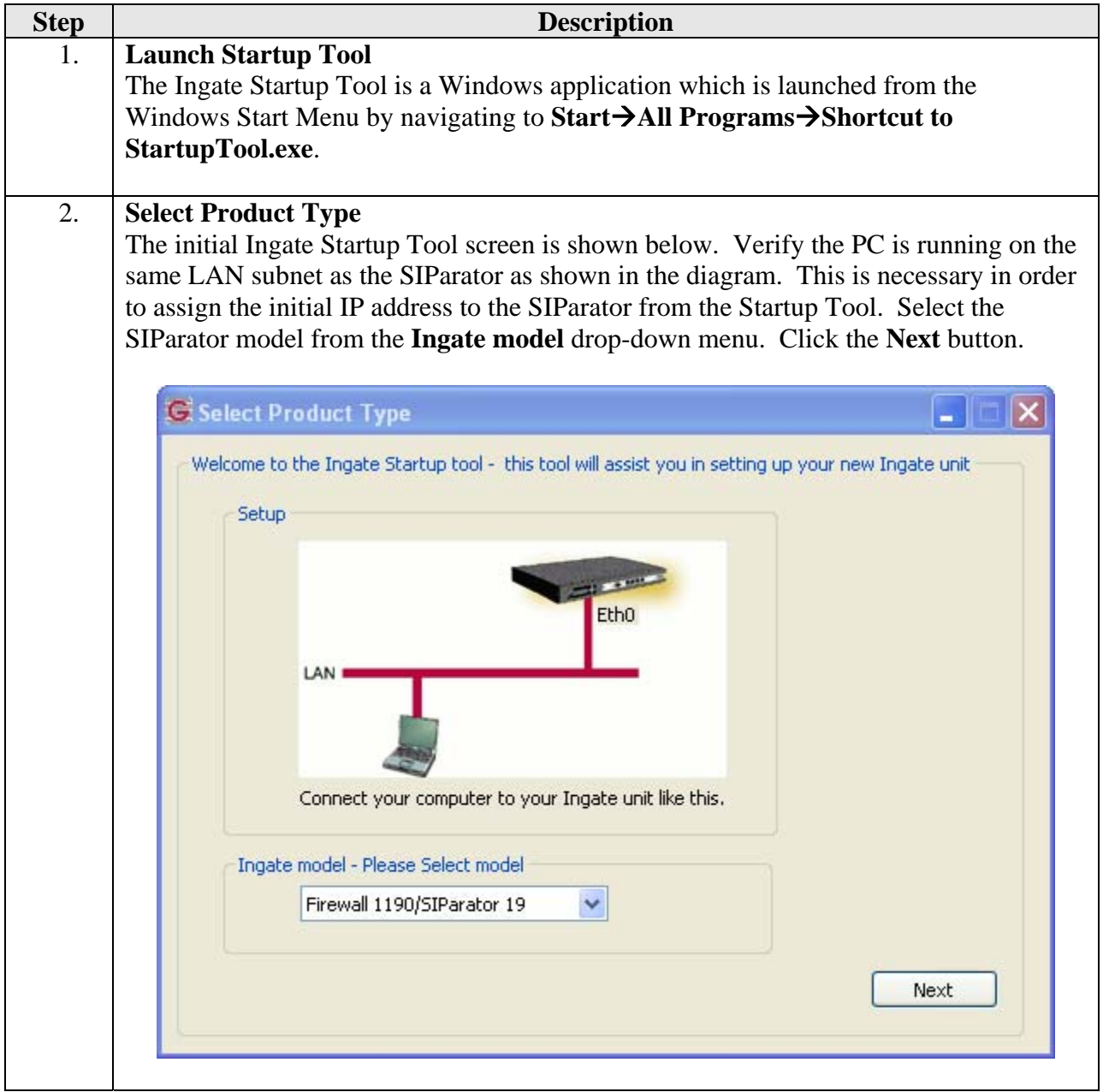

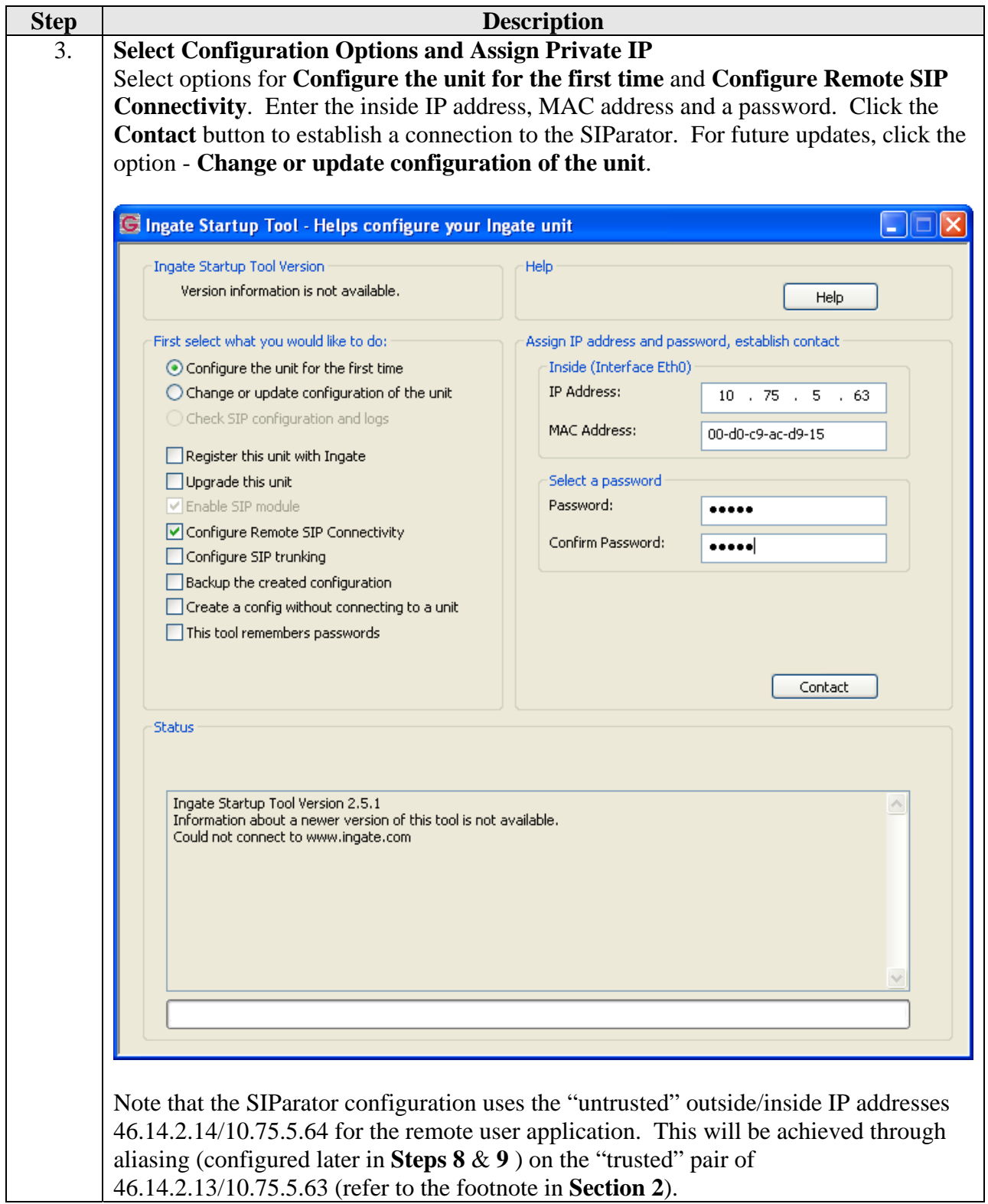

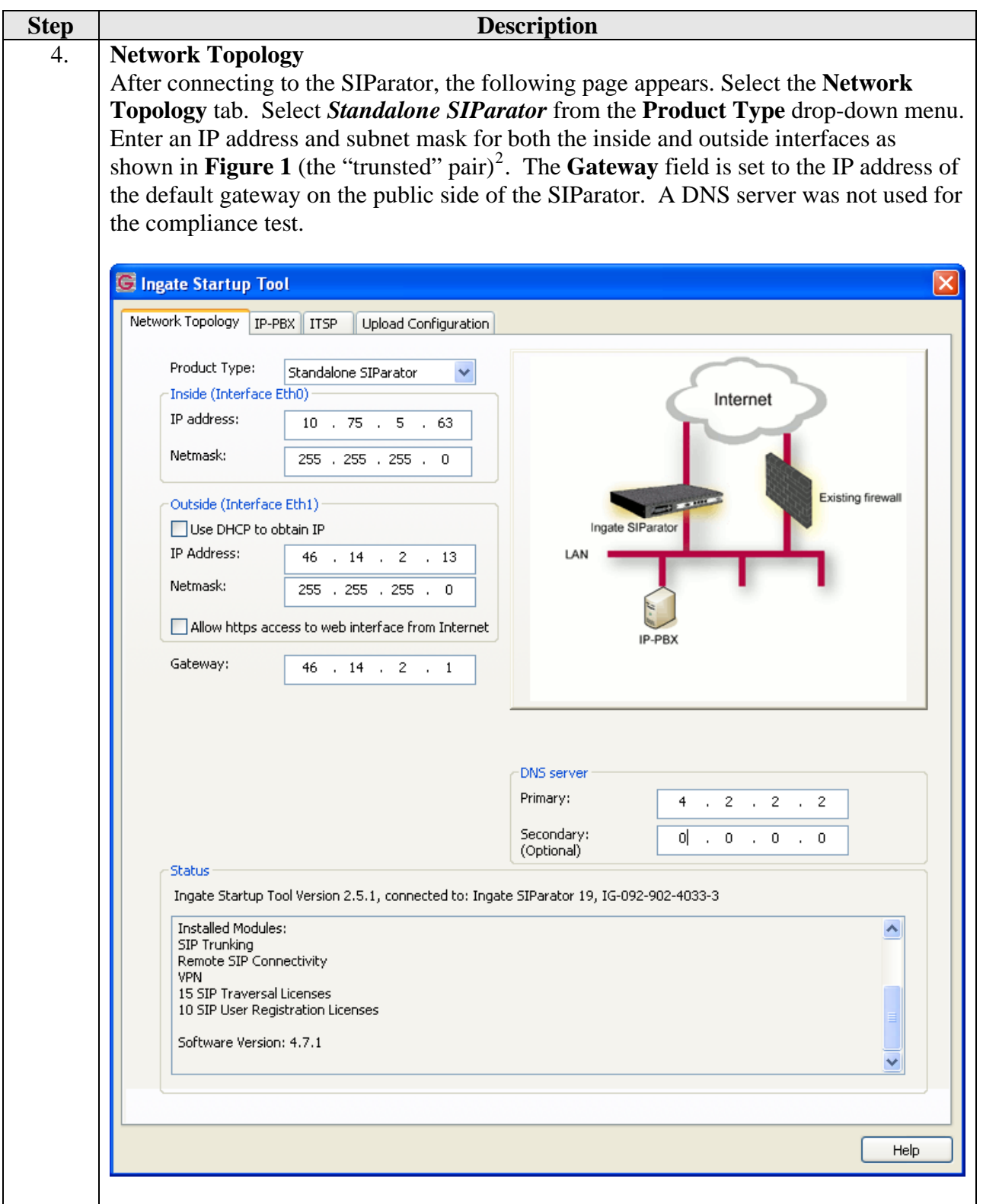

<span id="page-26-0"></span><sup>&</sup>lt;sup>2</sup> As noted in **Step 3**, the untrusted pair of outside/inside IP addresses used for the remote users compliance test will be achieved through aliasing on the trusted pair configured in later steps.

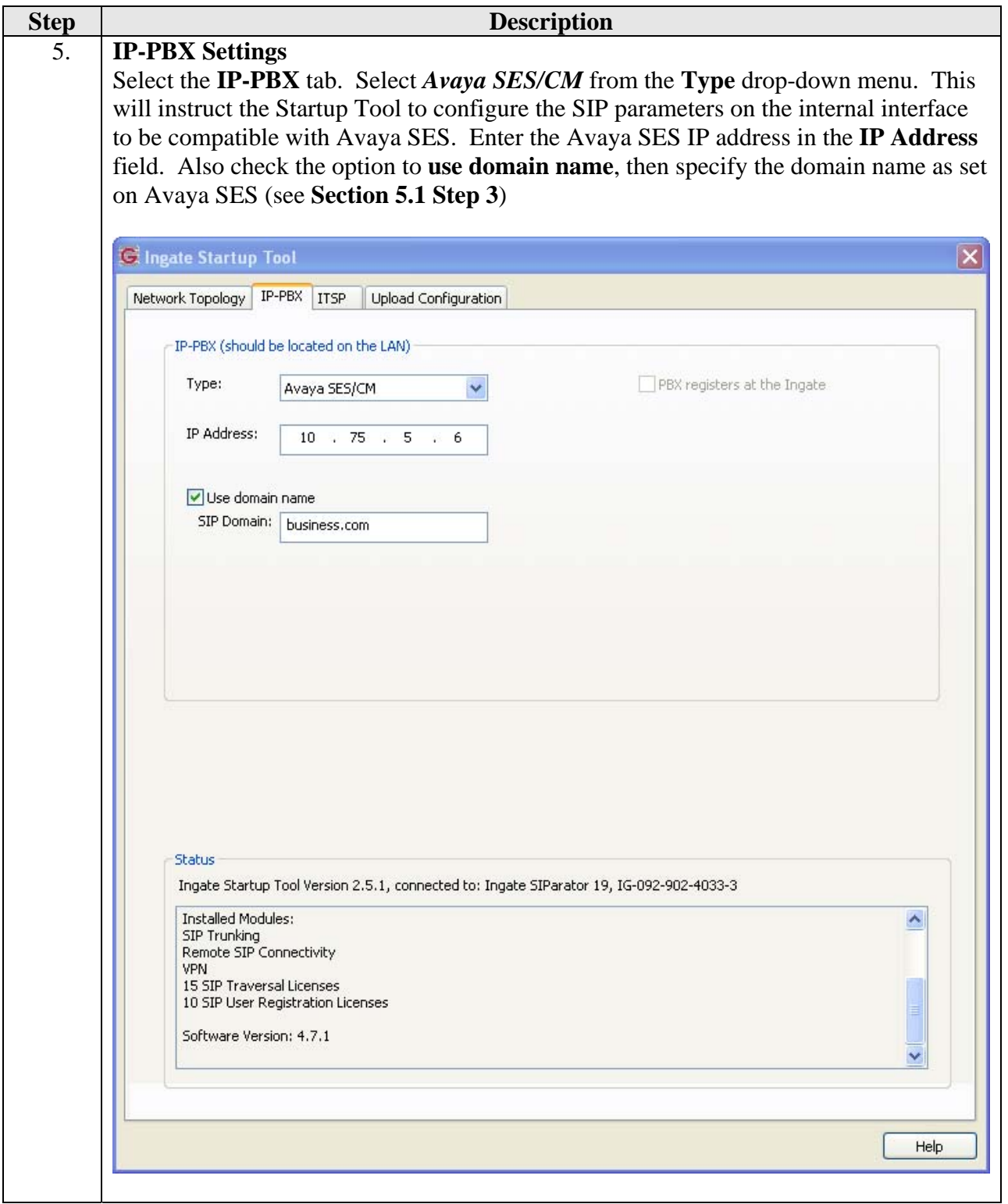

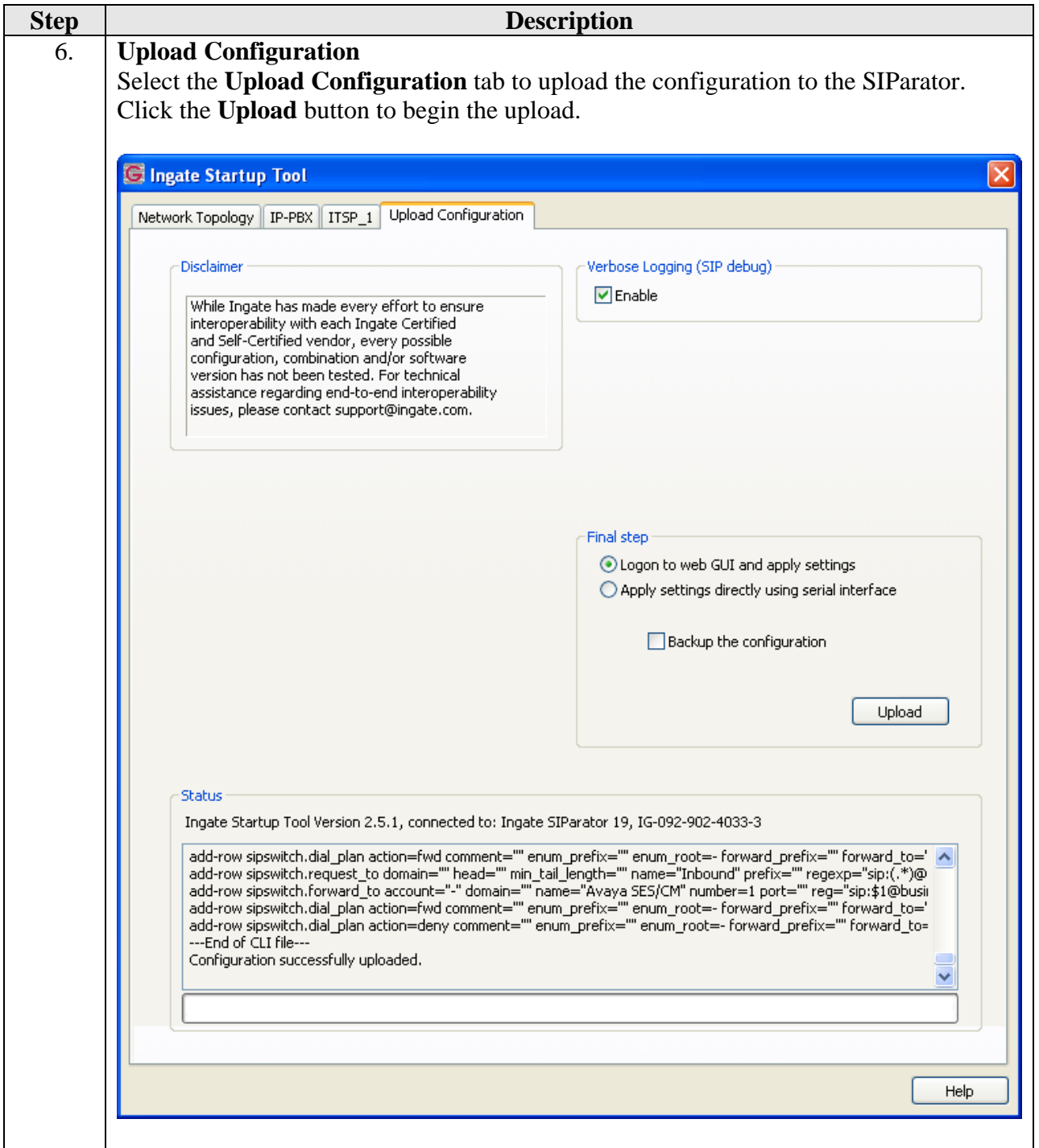

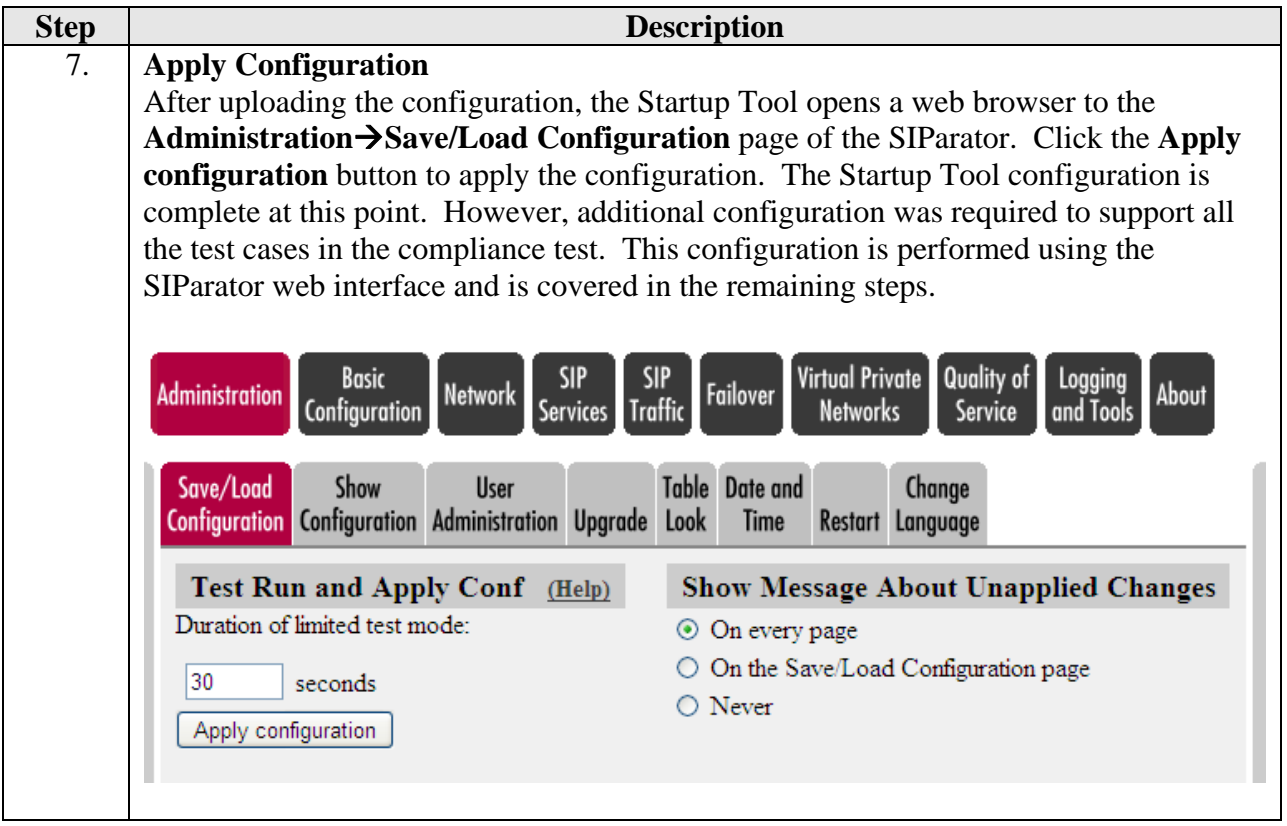

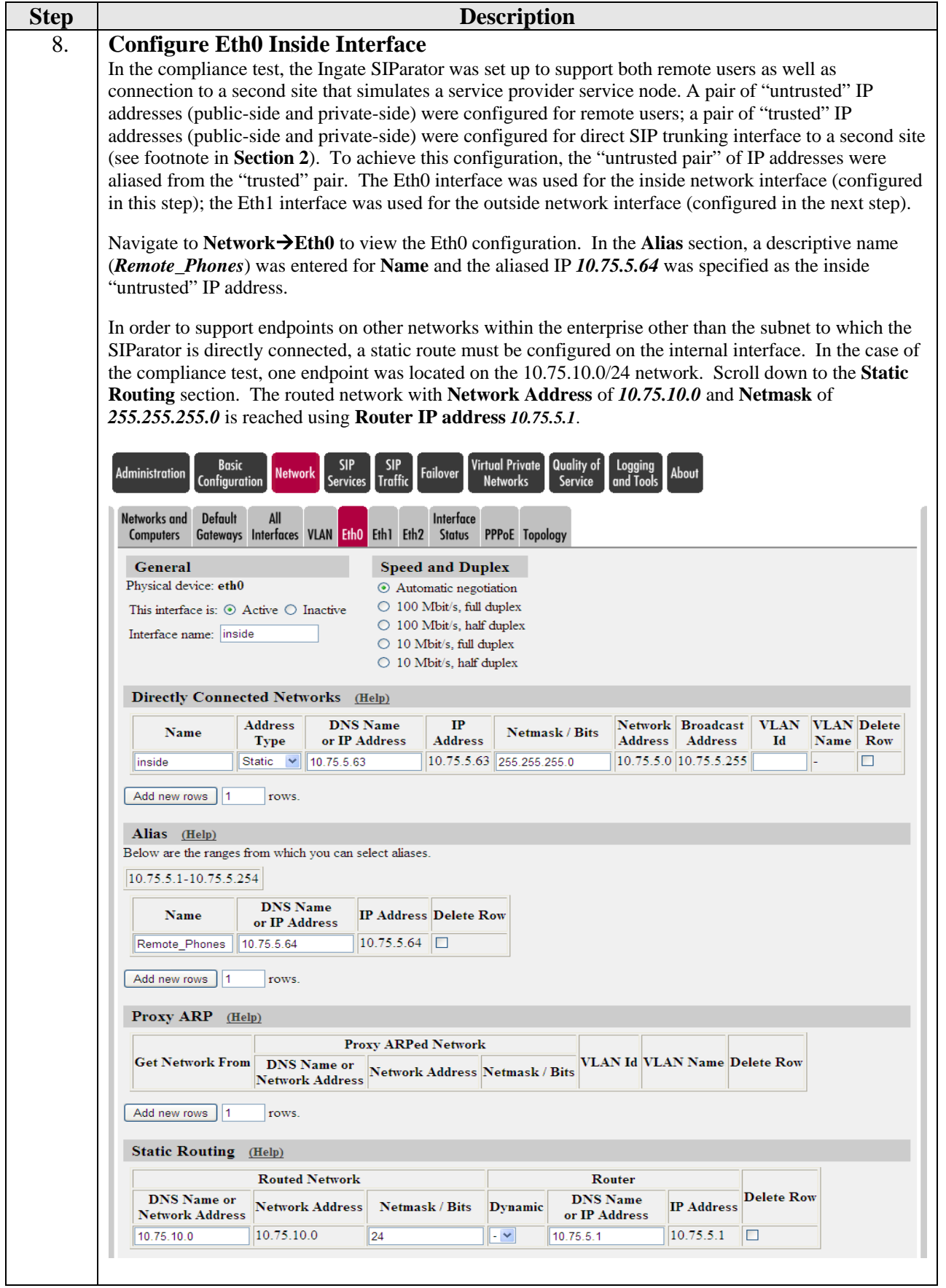

Solution & Interoperability Test Lab Application Notes ©2009 Avaya Inc. All Rights Reserved.

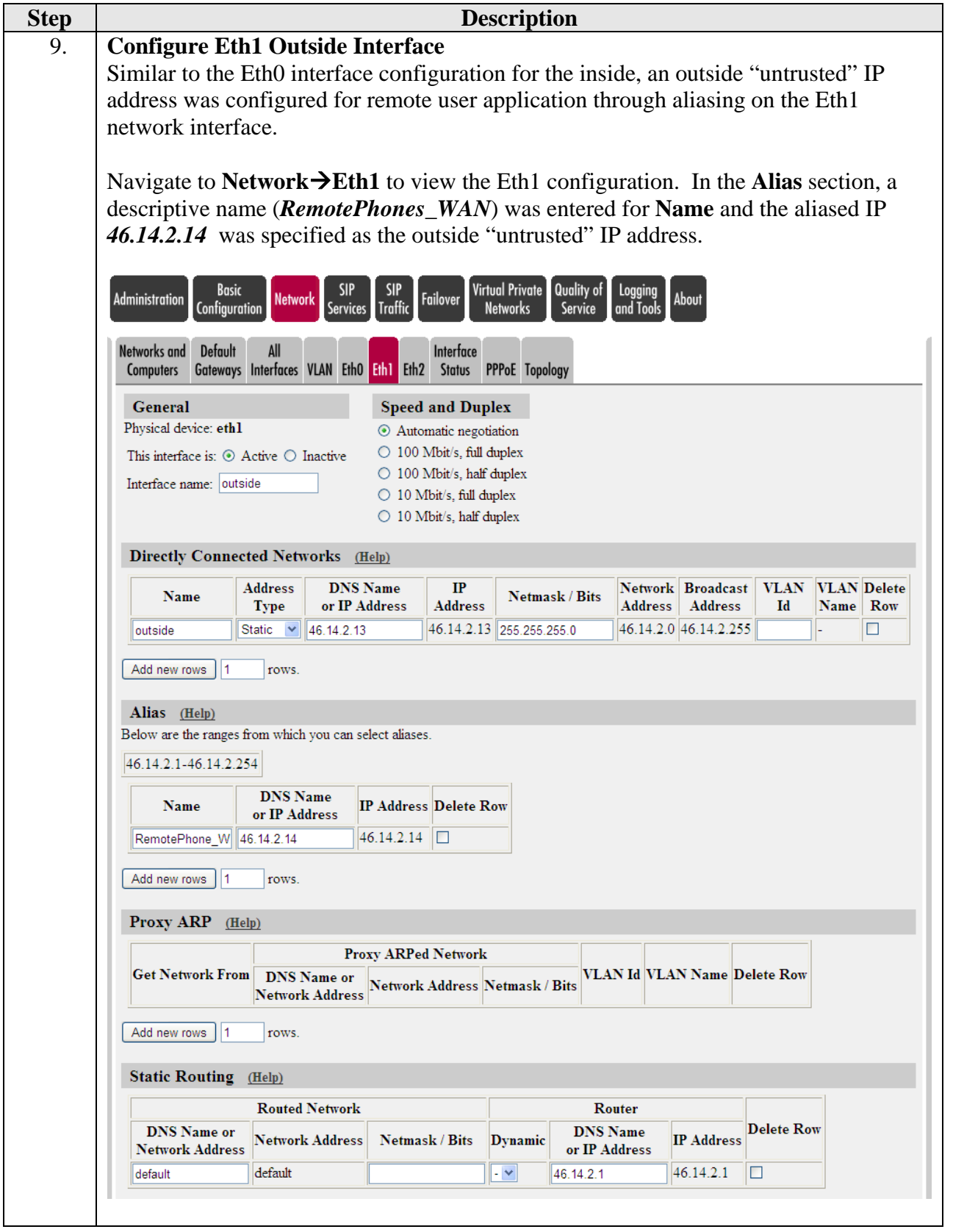

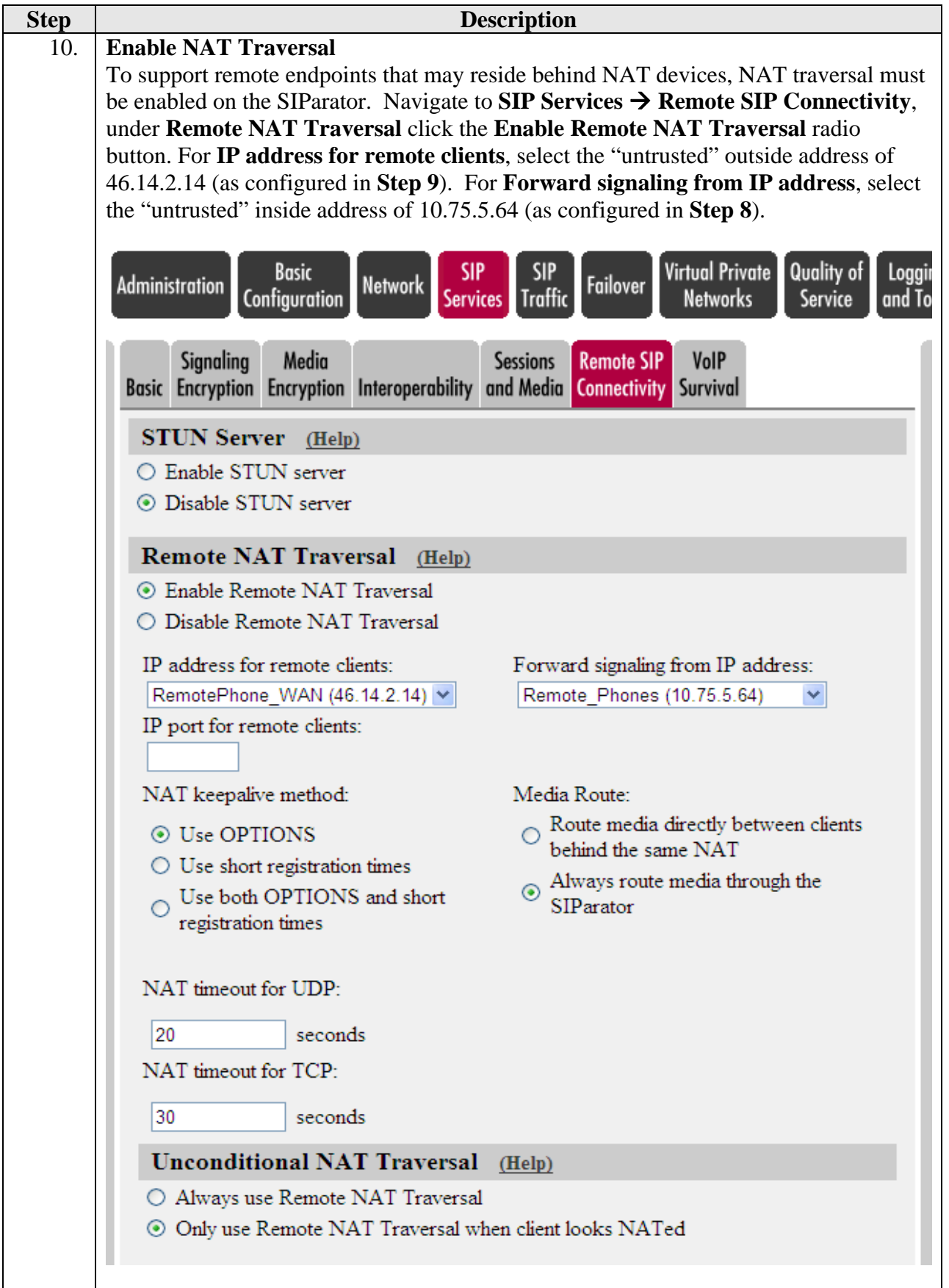

Solution & Interoperability Test Lab Application Notes ©2009 Avaya Inc. All Rights Reserved.

![](_page_33_Picture_131.jpeg)

# **8. General Test Approach and Test Results**

This section describes the compliance testing used to verify the interoperability of the Ingate SIParator with Avaya Aura™ SIP Enablement Services (SES) and Avaya Aura™ Communication Manager to support remote SIP endpoints. This section covers the general test approach and the test results.

#### **8.1. General Test Approach**

The general test approach was to make calls between the remote SIP endpoints and the main site using various codec settings and exercising common PBX features.

#### **8.2. Test Results**

The SIParator passed compliance testing. The following features and functionality were verified. Any observations related to these tests are listed at the end of this section.

- Successful registrations of remote endpoints to the main site.
- Calls between the remote SIP endpoints and the main site.
- G.711MU and G.729A codec support
- Proper recognition of DTMF transmissions by navigating voicemail menus.
- Proper operation of voicemail with message waiting indicators (MWI).
- PBX features including Hold, Transfer, Call Waiting, Call Forwarding and Conference.

![](_page_33_Picture_132.jpeg)

- Extended telephony features using Avaya Communication Manager Feature Name Extensions (FNE) such as Call Park, Call Pickup, Automatic Callback and Send All Calls.
- Proper system recovery after a SIParator restart and/or loss of IP connection.

The following observation was made during the compliance test.

 As noted in Section 6, the SIP configuration on the remote phones needs to be set as non-Avaya Environment. The SIParator, as a SIP SBC, does not support http messages passed between Avaya SES and endpoints configured as using Avaya Environment during phone registration.

### **9. Verification Steps**

The following steps may be used to verify the configuration:

- From the Avaya Aura™ Communication Manager SAT, use the **status signaling-group** command to verify that the SIP signaling group is in-service.
- From the Avaya Communication Manager SAT, use the **status trunk-group** command to verify that the SIP trunk group is in-service.
- From the Avaya Aura™ SIP Enablement Services (SES) web administration interface, verify that all endpoints are registered with the local Avaya SES. To view, navigate to **UsersRegistered Users**.
- Verify that calls can be placed between a remote user without NAT and endpoints at the main site.
- Verify that calls can be placed between a remote user with NAT and endpoints at the main site.
- Verify that calls can be placed between remote users with and without NAT.
- From the Avaya Communication Manager SAT, use the **list trace tac** command to verify that the calls between remote users and endpoints at the main site are routed through the configured SIP trunks.

### **10. Conclusion**

The Ingate SIParator passed compliance testing. These Application Notes describe the procedures required to configure Ingate SIParator to interoperate with Avaya Aura™ SIP Enablement Services and Avaya Aura™ Communication Manager to support remote SIP endpoints shown in **Figure 1**.

### **11. Additional References**

- [1] *Avaya AuraTM Communication Manager Feature Description and Implementation*, Doc # 555- 245-205, May 2009.
- [2] *Administering Avaya AuraTM Communication Manager*, Doc # 03-300509, May 2009.
- [3] *SIP support in Avaya Aura™ Communication Manager Running on the Avaya S8xxx Servers,*  Doc # 555-245-206, May 2009.
- [4] *Avaya Extension to Cellular and Off-PBX Station (OPS) Installation and Administration Guide Release 3.0*, version 6.0, Doc # 210-100-500, Issue 9, June 2005.
- [5] *Administering Avaya Aura<sup>TM</sup> SIP Enablement Services on the Avaya S8300 Server*, Doc # 03-602508, May 2009.
- [6] *[Avaya IA770 INTUITY AUDIX Messaging Application Release 5.1 Administering](http://support.avaya.com/japple/css/japple?temp.documentID=342624&temp.productID=147707&temp.releaseID=348128&temp.bucketID=159898&PAGE=Document)  [Communication Manager Servers To Work with IA770](http://support.avaya.com/japple/css/japple?temp.documentID=342624&temp.productID=147707&temp.releaseID=348128&temp.bucketID=159898&PAGE=Document)*, June 2008.
- [7] *Ingate SIParator Getting Started Guide*.
- [8] *Ingate SIParator Reference Guide.*

Product documentation for Avaya products may be found at [http://support.avaya.com](http://support.avaya.com/).

Product documentation for the SIParator can be obtained from Ingate. Contact Ingate using the contact link at [http://www.ingate.com.](http://www.ingate.com/)

#### **©2009 Avaya Inc. All Rights Reserved.**

Avaya and the Avaya Logo are trademarks of Avaya Inc. All trademarks identified by ® and ™ are registered trademarks or trademarks, respectively, of Avaya Inc. All other trademarks are the property of their respective owners. The information provided in these Application Notes is subject to change without notice. The configurations, technical data, and recommendations provided in these Application Notes are believed to be accurate and dependable, but are presented without express or implied warranty. Users are responsible for their application of any products specified in these Application Notes.

Please e-mail any questions or comments pertaining to these Application Notes along with the full title name and filename, located in the lower right corner, directly to the Avaya DevConnect Program at [devconnect@avaya.com](mailto:devconnect@avaya.com).